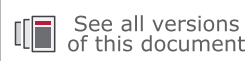

# **Libmetal and OpenAMP User Guide**

**UG1186 (v2021.1) June 30, 2021**

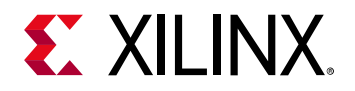

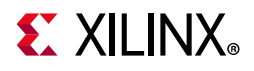

## <span id="page-1-0"></span>**Revision History**

The following table shows the revision history for this document.

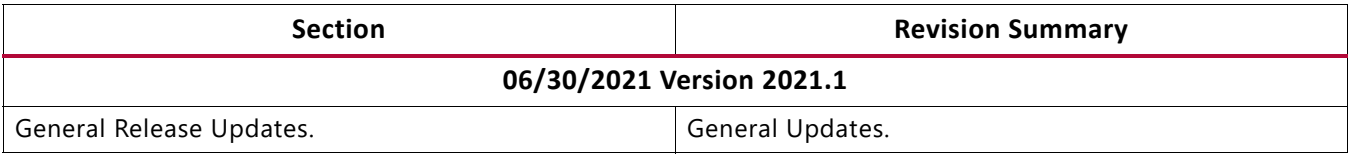

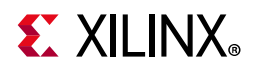

## Table of Contents

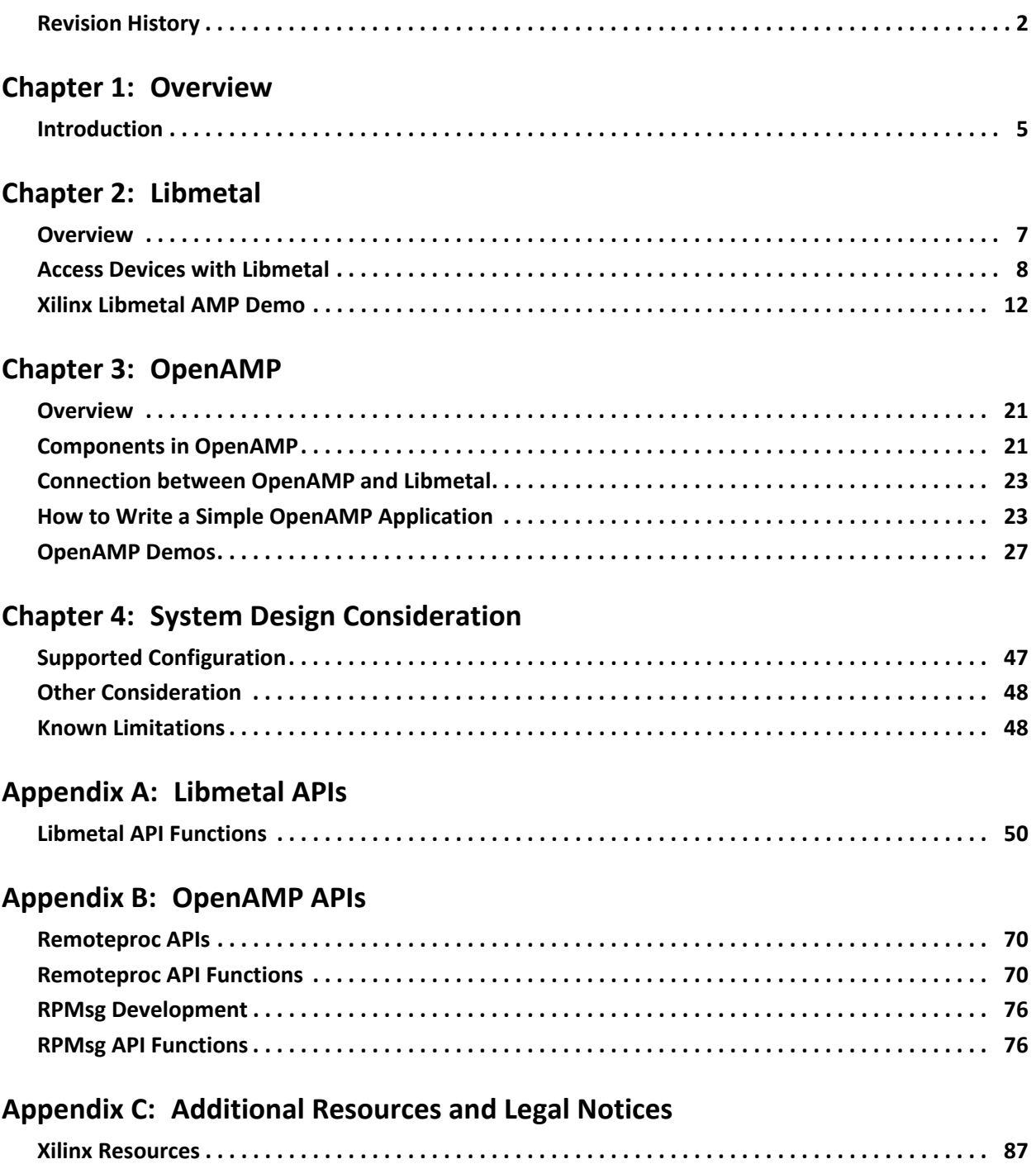

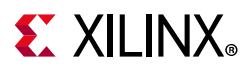

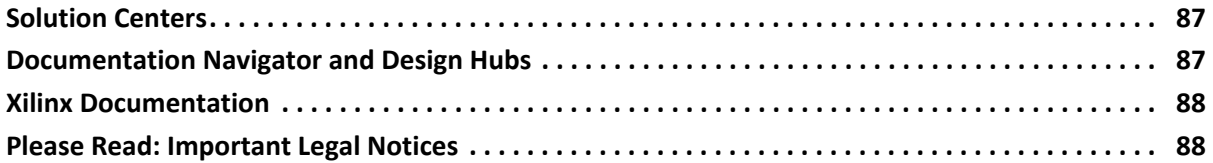

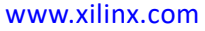

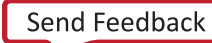

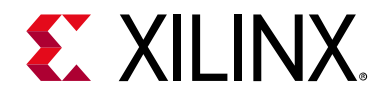

## *Chapter 1*

## <span id="page-4-0"></span>Overview

## <span id="page-4-1"></span>**Introduction**

This user guide describes how to develop a methodology to enable communication between multiple processors on Xilinx® Zynq®, Zynq UltraScale+™ MPSoC and Versal™ adaptive compute acceleration platforms (ACAPs).

**IMPORTANT:** *[The libmetal shared memory user API based on ION interface will be obsoleted and](https://lwn.net/Articles/792733/)  [replaced in the future releases. This is decision is due to "Destaging ION" in the Linux kernel. For more](https://lwn.net/Articles/792733/)  [information, please see](https://lwn.net/Articles/792733/) https://lwn.net/Articles/792733/*

**IMPORTANT:** *The libmetal Vitis flow is using its own copy of libmetal from its code repository. To reduce code management overhead this local repository will be replaced with Xilinx external repository.*

The basic development concept is based on the principles of Interrupts and Shared Memory, two foundational principles, that of interrupts and shared memory between the communicating elements:

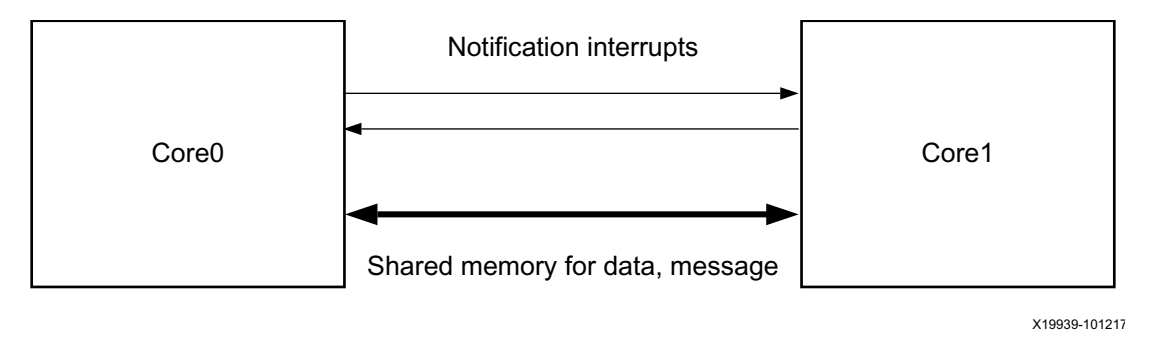

*Figure 1-1:* **Inter Processor Communication**

The libmetal library provides common user APIs (Application Programming Interface), used to access devices, handle device interrupts, and request memory across different operating environments. You can use libmetal to build your own AMP (Asymmetric Multi-/Processing) solution. Xilinx uses the OpenAMP (Open Asymmetric Multi-processing) project as the default AMP solution. OpenAMP builds on top of libmetal to provide a framework for

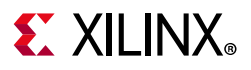

remote processor management and inter-processor communication. This document describes the relationship between Libmetal and OpenAMP in the subsequent sections.

### **Software Tools Requirements**

PetaLinux and Xilinx Vitis<sup>™</sup> are required in order to follow the instructions in this document to build applications. See [Xilinx Documentation](#page-87-2) for more detailed information.

- PetaLinux
- Xilinx Vitis

### **Prerequisites**

To use the OpenAMP Framework effectively, you must have a basic understanding of:

- Linux, PetaLinux, and Xilinx Vitis.
- How to boot a Xilinx board using JTAG boot.
- The remoteproc, RPMsg, and virtIO components used in Linux and bare-metal.

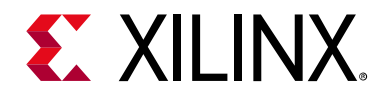

## *Chapter 2*

## <span id="page-6-0"></span>Libmetal

## <span id="page-6-1"></span>**Overview**

The libmetal library is maintained by the OpenAMP open source community. It provides common user APIs to access devices, handle device interrupts, and request memory across different operating environments.

libmetal is available for the following operating systems/software configurations:

- Linux (Linux user space based on UIO and VFIO support in the kernel.)
- FreeRTOS
- Bare-metal Environments

The following architecture diagram shows how a user application accesses the libmetal library:

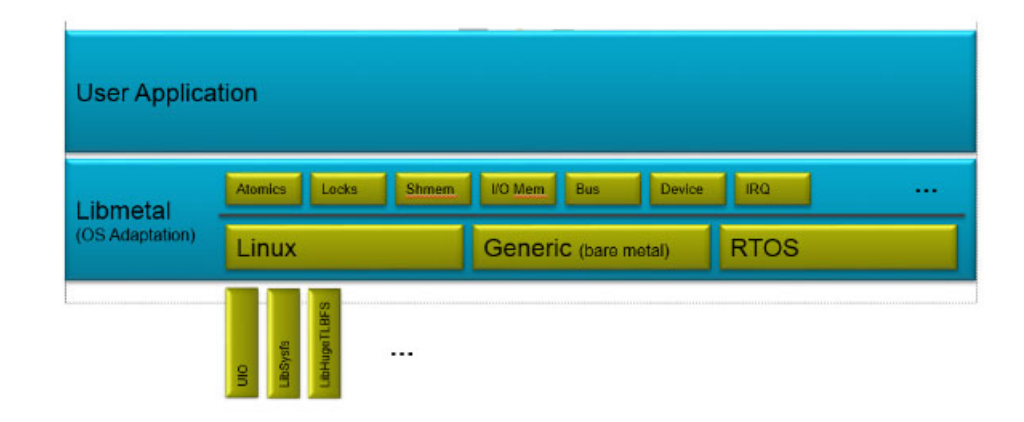

#### *Figure 2-1:* **Libmetal Architecture**

See the *libmetal sources* [\[Ref 6\]](#page-87-3) for more details on the libmetal APIs.

*Note:* [For new feature information on Libmetal \(newer than 2019\), please see the Xilinx wiki at](http://wiki.xilinx.com/openamp)  http://wiki.xilinx.com/openamp.

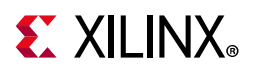

## <span id="page-7-0"></span>**Access Devices with Libmetal**

Libmetal allows you to access devices similarly across varying operating environments.

The flow for using libmetal is as follows:

- 1. Start libmetal environment.
- 2. Add devices.
- 3. Open the devices.
- 4. Register interrupt if required.
- 5. Write and read device registers with libmetal API.
- 6. Close the device.
- 7. Close the libmetal environment.

The above steps are explained in the following subsections.

Different platforms may have different device abstractions. Following is a table to explain how libmetal manages devices differently:

*Table 2-1:* **Libmetal Devices**

| Linux                                                                                                    | <b>Baremetal and FreeRTOS</b>                                                                                            |
|----------------------------------------------------------------------------------------------------|----------------------------------------------------------------------------------------------------|
| 1. Devices are described in a device tree.                                                                   | 1. Because there is no device tree abstraction,<br>devices must be defined statically before<br>attempting to open them. |
| 2. "platform" bus definition is in Linux kernel.<br>It is used by Linux to present memory mapped<br>devices. | 2. No standard for bus abstraction. Libmetal<br>library defines generic bus structure to manage<br>devices.              |

### **Start Libmetal Environment, Add and Open the Devices**

1. Initialize libmetal environment with call to metal\_init().

```
struct metal_init_params metal_param = METAL INIT DEFAULTS;
metal init(&metal param);
```
- 2. Add devices:
	- a. This step is only needed for Baremetal or FreeRTOS as there is no standard such as device tree used in baremetal to describe devices.
	- b. Statically define the libmetal device and register it to the appropriate bus.
	- c. The following code snippet shows how to statically define the Triple Timer Counter device for Baremetal or FreeRTOS.

## **EX XILINX**

d. When initializing the metal\_device struct provide the following: a name string, a bus for the device, the number of regions, table of each region in the device, a node to keep track of the device for the appropriate bus, the number of IRQs per device and an IRQ ID if necessary.

```
const metal phys addr ipi phy addr = 0xff310000;
static struct metal_device static_dev = {
 .name = "ff310000.ipi",
 .bus = NULL, /* will be set later in metal device open() */
 .num_regions = 1, /* number of I/O regions */
 .regions = {
   {
     .virt = (void *) 0xff310000, /* virtual address */.physmap = \deltaipi_phy_addr, /* pointer to base physical address of the I/O region
*/
     .size = 0x1000, /* size of the region */.page_shift = (-1UL), /* page shift. In baremetal/FreeRTOS, memory is flat, no 
pages */
     .page_mask = (-1UL), /* page mask */.mem_flags = DEVICE_NONSHARED | PRIV_RW_USER_RW, /* memory attributes */
     .ops = {NULL}, /* no user specific I/O region operations. If don't want to use 
the default ones, you can define yours. */
   }
 },
  .node = {NULL}, /* will be set by libmetal later. used to keep track of the devices 
list */
 .irq num = 1, /* number of interrupts of this device */.irq_info = (void *)65, /* interrupt information, here is the irq vector id */
metal_register_generic_device(static_dev);
```
For libmetal in Linux userspace, devices need to be placed in the device tree. Here is an example:

```
amba {
 ipi_amp: ipi@ff340000 {
   compatible = "ipi uio"; /* used just as a label as libmetal will bind this device
as UIO device */
   reg = <00x 0xff340000 0x0 0x1000>;
   interrupt-parent = <&gic>;
   interrupts = <0 29 4>;
 };
};
```
3. Open Devices.

Next, open the device to access the memory mapped device I/O regions and retrieve interrupts if applicable.

```
struct metal_device *dev;
 … // instantiate device here
 metal device open(BUS NAME, DEVICE NAME, &dev);
```
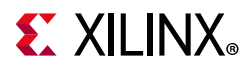

### **Register the Interrupt, Write and Read Device Registers**

This section assumes that you have already initialized the libmetal environment, register devices if necessary, and open these devices.

In Baremetal or FreeRTOS, you have to explicitly initialize the GIC (Generic Interrupt Controller) using the IPI (Inter-Processor Interrupt) and Shared Memory including libmetal as an example.

*Note:* The following section refers to the IPI elements of the Zynq UltraScale+ MPSoC hardware as described in Chapter 13 of the *Zynq UltraScale+ MPSoC Technical Reference Manual* ([UG1085\)](https://www.xilinx.com/cgi-bin/docs/ndoc?t=user_guides;d=ug1085-zynq-ultrascale-trm.pdf) and Chapter 52 of the *Inter-Processor Interrupts" of Versal ACAP Technical Reference Manual*  ([AM011](https://www.xilinx.com/support/documentation/architecture-manuals/am011-versal-acap-trm.pdf)).

### **Close Device and Close Libmetal Environment**

After using the libmetal APIs to talk to the devices, close the device and libmetal environment as follows:

```
/* Close the opened device */
metal device close(device);
/* Close the libmetal environment */
metal finish();
```
## **Access IPI and Shared Memory with Libmetal**

#### *Zynq UltraScale+ MPSoC IPI Hardware*

The IPI (Inter Processor Interrupt) can be used for notification messages between processors. The following example does not use the IPI shared buffer. Libmetal does not provide IPI drivers. It only provides a way to interact with IPI as a device. You need to manage the IPI.

For users of libmetal, the libmetal library is used to access IPI as a generic device. You need to define how to access IPI in your application. Using a standalone IPI driver, the driver defines the method used to send and receive messages between IPI blocks.

*Note:* Libmetal in Linux user space does not allow use of IPI buffer. Because the IPI buffer is only used for the interaction with PMU firmware and it can only be accessed from Arm<sup>®</sup> trusted firmware (ATF).

You can interact with the IPI registers via metal io read32() and metal io write32(), and handle IPI interrupt with libmetal IRQ APIs.

Following, is an example of how to access Zynq<sup>®</sup> UltraScale+<sup>™</sup> MPSoC IPI registers, and handle IPI interrupts.

This is an example of IPI libmetal device static definition for baremetal/FreeRTOS:

## **EXALINX**

```
static struct metal device ipi dev = \{ / * IPI device */
   .name = "ff310000.ipi", /* device name */.bus = NULL, /* bus. This field is NULL as it does not need to be set. It will be 
set in metal device open() */.num_regions = 1, /* number of I/O regions in device */
   .regions = \frac{1}{x} define structure of each I/O region in device \ast/
     {
       .virt = (void*) 0xFF3100, /* virtual address */.physmap = 0xFF3100, /* physical address */.size = 0x1000, /* size of region */.page_shift = (sizeof(metal_phys_addr_t) << 3), /* page shift */
      .page_mask = (unsigned long) (-1), /* page mask */.mem_flags = DEVICE_NONSHARED | PRIV_RW_USER_RW, /* memory flags */
       .ops = \{NULL\}, /* user-defined memory operations. We do not have any custom
operations so leave this as NULL.*/
 }
   },
   .node = \{NULL\}, /* node to point to device in list of nodes on bus. This will be
set in metal device open, so leave as NULL */
   .irq_num = 1, /* The number of IRQs per device. In this case we are using only one
interrupt. */
   .irq info = (void*) 65, /* IRQ ID*/
};
* Open the IPI device, use the IPI device as follows:
/* open the IPI device */
metal_device_open("generic", "ff310000.ipi", &ipi);
/* Get the IPI device libmetal I/O region */
io region = metal device io region(ipi, 0);
 /* disable IPI interrupt */
 metal_io_write32(ipi_io_region, IPI_IDR_OFFSET, IPI_MASK);
 /* clear old IPI interrupt */
 metal_io_write32(ipi_io_region, IPI_ISR_OFFSET, IPI_MASK);
 /* Register IPI irq handler */
 metal_irq_register(ipi_irq, ipi_irq_handler, ipi_dev, private_data);
 /* Enable IPI interrupt */
metal_io_write32(ipi_io_region, IPI_IER_OFFSET, IPI_MASK);
```
#### *Shared Memory*

Libmetal provides a way to access and interact with a memory device. However the memory type is user-defined.

In the Linux userspace, libmetal uses the UIO (Userspace I/O) driver so interaction is limited to treating the memory as device memory.

Libmetal provides I/O region abstraction that gives access to memory mapped I/O and shared memory regions. This includes primitives to read and write memory with ordering constraints and the ability to translate between physical and virtual addressing on systems that support virtual memory.

Following is an example to statically define, open, read and write from a shared memory device. This example shows a shared memory libmetal device with static definition for baremetal/FreeRTOS:

```
static struct metal device shm dev = \{ / * shared memory device */
```
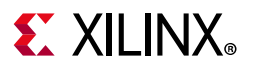

```
.name = "3ed80000.shm", /* device name */.bus = NULL, /* device bus */.num regions = 1, /* number of regions on device */
   {
     {
       .virt = (void*) 0x3ED80000, /* virtual address */.physmap = 0x3ED80000, /* physical address */.size = 0x800000, /* size of region */.page shift = (sizeof(metal phys addr t) << 3), /* page shift */
       .page_mask = (unsigned long)(-1), /* page mask */
       .mem_flags = NORM_SHARED_NCACHE | PRIV_RW_USER_RW, /* memory flags */
      .ops = \{NULL\}, /* user defined memory operations */
     }
   },
   .node = \{NULL\}, /* node to point to device in list of nodes on bus */
   .irq num = 0, /* Number of IRQs per device. This is 0 because there are no
interrupts we want to use for this device.*/
   .irq info = NULL, /* IRQ info. This is NULL because we are not using this device
for interrupts. */
  }
* Open the shared memory device, use the shared memory device as follows:
/* Open the shared memory device */
 ret = metal_device_open("platform", "3ed80000.shm", &dev); /* the first argument, 
bus name, is 'platform' for generic platform. */
 /* get shared memory device IO region */
 io = metal_device_io_region(device, 0);
/* read data from the shared memory*/
 metal io block read(io, READ OFFSET, destination, data length);
/* write data to the shared memory*/
 ret = metal io block write(io, WRITE OFFSET, source, data length);
```
## <span id="page-11-0"></span>**Xilinx Libmetal AMP Demo**

The Libmetal AMP Demonstration Application describes how to open and access devices, namely shared memory and interrupts.

Xilinx® Vitis™ and PetaLinux tools include a libmetal demo to demonstrate how to use the libmetal library to build simple interprocessor communication between APU (Application Processing Unit) and RPU (Real-Time Processor) on a Zynq UltraScale+ MPSoC platform.

The example uses the following resources for the inter-processor communication:

- DDR (Double Data Rate)
- IPI (Inter Processor Interrupts) for notification.
- Triple Timer Counter for measurement of latency and throughput demonstrations.

The next section describes how to build the libmetal example with Xilinx® Vitis and PetaLinux tools.

The Libmetal AMP Demonstration includes:

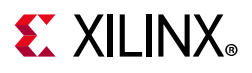

- Shared memory.
- Shared memory with atomics.
- IPI with shared memory.
- IPI latency measurement.
- Shared memory latency measurement.
- Shared memory throughput measurement.

### **Build Libmetal Bare-Metal Firmware with Xilinx Vitis**

- 1. From the Xilinx Vitis window, create the application project by selecting **File** > **New Application Projects > Next**.
	- a. Create a new platform from hardware (XSA):
		- Click **Browse** and import your .xsa file > **Next**.
	- b. Enter a name for your application project.
		- Select psu cortexr5 0 as the target processor > **Next.**
	- c. Create a new standalone domain for psu\_cortex5\_0 target > **Next**.
	- d. Select **Libmetal AMP Demo** from the available templates.
	- e. Click **Finish**.
- 2. Before you build the application, review the source code of the generated application from the Xilinx Vitis project explorer. The key source files of the libmetal demonstration application are as follows:
	- sys init.c: System initialization, such as GIC initialization, and metal device definition for IPI device and shared memory.
		- *Note:* If you have selected psu\_cortex\_r5\_1, change the following: In sys\_init.c, change IPI\_BASE\_ADDR to 0xFF320000 and IPI\_IRQ\_VECT\_ID to 66.
	- libmetal amp demod.c: Demo application that illustrates how to use IPI and shared memory with libmetal for inter-processor communication.
	- common.h: common file with shared resources and functions needed for multiple demos in Xilinx Libmetal AMP Demo as well as function headers for each demo.
	- ipi latency demod.c: Demo application that measures latency between APU and RPU.
	- ipi shmem demod.c: Demonstrates how to access shared memory and IPI.
	- shmem atomic demod.c: Demonstrates how to access shared memory with atomics.
	- shmem demod.c: Demonstrates use of shared memory between APU and RPU.

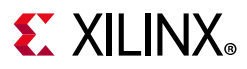

- shmem latency demod.c: Demo application that measures shared memory latency between APU and RPU.
- shmem throughput demod.c: Demo application that measures shared memory throughput between APU and RPU.
- 3. To build the application project, select **Ctrl+B**. The generated ELF is in the <rpu\_app\_proj>/Debug/ directory.

#### **Enable Linux Demo Application Using Libmetal with PetaLinux Tools**

Use PetaLinux Tools to complete the following steps:

1. Create the PetaLinux master project in a suitable directory without any spaces. In this guide it is named <plnx-proj-root>:

\$ petalinux-create -t project -s <PATH\_TO\_PETALINUX\_ZYNQMP\_PROJECT\_BSP>

*Note:* The petalinux bsp's can be found at [https://www.xilinx.com/support/download/index.html/content/xilinx/en/downloadNav/embedd](https://www.xilinx.com/support/download/index.html/content/xilinx/en/downloadNav/embedded-design-tools.html) [ed-design-tools.html](https://www.xilinx.com/support/download/index.html/content/xilinx/en/downloadNav/embedded-design-tools.html).

2. Navigate to the directory:

\$ cd <plnx-proj-root>

3. Enable the required rootfs packages and applications:

\$ petalinux-config -c rootfs

4. Ensure libmetal and sysfs packages are enabled:

```
Filesystem Packages--->
   misc --->
     sysfsutils --->
         [*] libsysfs
   Libs --->
      libmetal--->
          [*] libmetal
```
5. Ensure the libmetal demo application is enabled:

```
Filesystem Packages --->
   libs --->
    libmetal-->
       [*] libmetal-demos
```
6. Setting Device Tree for the Libmetal Linux Application Demonstration.

The device tree changes need to be added to system-user.dtsi.

```
Petalinux system-user.dtsi path: 
<plnx-proj-root>/project-spec/meta-user/recipes-bsp/device-tree/
files/system-user.dtsi
```
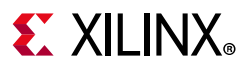

*Note:* Reserved memory node is for shared memory and firmware. This can be moved if you wish to load firmware elsewhere. You need to add device tree nodes manually to the system-user.dtsi file.

```
/{ 
 reserved-memory {
   \#address-cells = <2>;
   \#size-cells = \langle 2 \rangle:
   ranges;
   rproc_0_reserved: rproc@0x3ed20000 {
              no-map;
               reg = <0x0 0x3ed20000 0x0 0x2000000>;
         };
 };
 amba {
/* Shared memory */
   shm0: shm@0 {
              compatible = "shm_uio";
              reg = <0x0 0x3ed80000 0x0 0x1000000>;
           };
/* IPI device */
           ipi_amp: ipi@ff340000 {
               compatible = "ipi_uio";
               reg = <0x0 0xff340000 0x0 0x1000>;
               interrupt-parent = <&gic>;
              interrupts = <0 29 4>;
           };
};
}; \& \text{tcc0} {
 compatible = "ttc0";
 status = "okay";
};
```
The shm0 device tree node is used by the Libmetal application for shared memory starting at the address 0x3ed80000.

If you wish to load firmware via remoteproc, you can also define a remoteproc device node in the device tree.

A sample remoteproc device node using memory in both TCM and DDR could look like the following:

*Note:* Firmware memory needs to correspond to the firmware's linker script. An example linker script for this application can be found at:

[https://github.com/OpenAMP/libmetal/blob/master/examples/system/generic/zynqmp\\_r5/zynqmp](https://github.com/OpenAMP/libmetal/blob/master/examples/system/generic/zynqmp_r5/zynqmp_amp_demo/lscript.ld) amp\_demo/lscript.ld.

```
zynqmp-rpu {
               compatible = "xlnx, zynqmp-r5-remoteproc-1.0";
                #address-cells = <2>;
               #size-cells = <2>;
                ranges;
                core_conf = "split";
                r5_0: r5@0 {
```
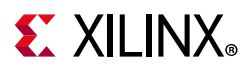

```
 #address-cells = <2>;
               #size-cells = <2>;
                ranges;
                pnode-id = <0x7>;
                tcm_0_a: tcm_0@0 {
                                                 reg = <0x0 0xFFE00000 0x0 0x10000>;
                                                pnode-id = <0xf;
                 };
                tcm_0_b: tcm_0@1 {
                                                 reg = <0x0 0xFFE20000 0x0 0x10000>;
                                                pnode-id = <0x10;
                };
        };
};
```
The source code of the libmetal example on the Linux side can be found on the following web site:

[https://github.com/OpenAMP/libmetal/tree/master/examples/system/linux/zynqmp/zynq](https://github.com/OpenAMP/libmetal/tree/master/examples/system/linux/zynqmp/zynqmp_amp_demo) mp\_amp\_demo

- common.h
- ipi\_latency\_demo.c
- ipi\_shmem\_demo.c
- ipi-uio.c
- libmetal\_amp\_demo.c
- shmem\_atomic\_demo.c
- shmem\_demo.c
- shmem\_latency\_demo.c
- shmem\_throughput\_demo.c
- sys\_init.c
- sys\_init.h

*Note:* [If you are using](https://github.com/Xilinx/libmetal.git) https://github.com/Xilinx/libmetal.git sources, look in the CMakeLists.txt (For Example:examples/system/freertos/zynqmp\_r5/zynqmp\_amp\_demo/CMakeLists.txt) to find the correct definitions for the following based on your ZynqMP or Versal target architecture.

- ° CONFIG\_IPI\_DEV\_NAME
- ° CONFIG\_TTC\_DEV\_NAME
- ° CONFIG\_IPI\_MASK

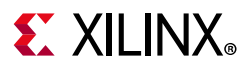

### **Build Libmetal Linux Demo in Xilinx Vitis**

PetaLinux uses meta-openamp to build libmetal library and the libmetal Linux demo application. If you want to create your own libmetal application, you can do it with Xilinx Vitis.

Following are the steps in Xilinx Vitis to generate the application.

1. Building and package sysroots.

```
$ petalinux-build -s 
$ petalinux-package --sysroot
```
- 2. Run XVitis.
- 3. Create a new platform project for the Linux application select **File > New Platform Project** and specify a name for your platform project.

```
OS: Linux
Processor: psu_cortexa53
Linux sysroot: the sysroot you built from your PetaLinux project:
     "--sysroot=/<plnx-proj-root>/images/linux/sdk/sysroots/aarch64-xilinx-linux
   Click Next
```
- 4. Create a new platform from the hardware (XSA). Click **Browse** and import your.xsa file.
	- ° Select Operating System: Linux
	- ° Processor: psu\_cortexa53
	- ° Uncheck Generate boot components.
	- Using the boot components generated by the PetaLinux project and then click **Finish**.
- 5. Create a Linux libmetal application project **File > New Application Project > Next.**
	- ° Select a platform from repository, then select the Linux platform project that was created in the previous steps Specify the applicaiton project name, processor psu\_cortexa53 SMP.
	- Specify the sysroots path in your PetaLinux project, browse to the directory below:
		- images/linux/sdk/sysroots/aarch64-xilinx-linux
	- ° Optional:
		- RootFS rootfs.tar.gz
		- Kernal Image image.ub
		- Available template Linux Emtpy Application

6.

```
C/C++ Build • Settings
    Tool Setting Tab Libraries
      Libra.ries (-l) add "metal"
```
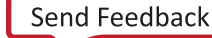

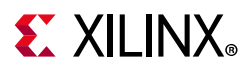

#### 7. Copy files located at

(https://github.com/OpenAMP/libmetal/tree/master/examples/system/linux/zynqmp/z ynqmp\_amp\_demo) to the application's src directory.

- **° common.h**
- **° ipi\_latency\_demo.c**
- **° ipi\_shmem\_demo.c**
- **° shmem\_atomic\_demo.c**
- **° shmem\_demo.c**
- **° shmem\_latency\_demo.c**
- **° shmem\_throughput\_demo.c**
- **° sys\_init.c**
- **° sys\_init.h**
- **° libmetal\_amp\_demo.c**

*Note:* The demo talks to RPU 0 by default, if you want to change the demo to talk to RPU 1, change the IPI mask value in common.h to 0x200, which is the default RPU1 IPI mask.

8. Install the Linux application executable built from XVitis and firmware into the rootfs built with PetaLinux tools using a Yocto Recipe created by:

```
petalinux-create -t apps -n <app_name> --enable
Modify the project-spec/meta-user/recipes-apps/<app name>/<application name>.bb to
install the remote processor firmware in the RootFS as follows:
SUMMARY = "Simple test application"
SECTION = "PETALINUX/apps"
LICENSE = "MIT"
LIC_FILES_CHKSUM =
"file://${COMMON_LICENSE_DIR}/MIT;md5=0835ade698e0bcf8506ecda2f7b4f302"
SRC URI = "file://<linux-app> \setminus file://<firmware> \
 "
S = "S\{WORMDIR}INSANE SKIP $PN} = "arch"do install() \{ # Install firmware into /lib/firmware on target
               install -d ${D}/lib/firmware
              install -m 0644 \; \frac{\xi}{S}/\langlefirmware> \frac{\xi}{D}/\langlelib/firmware/<firmware>
               # Install linux application into /usr/bin on target
               install -d ${D}/usr/bin
              install -m 0755 \frac{2}{5} ///slinux-app> \frac{2}{5} ///////bin//slinux-app>
}
FILES_${PN} = "/lib/firmware/<firmware> /usr/bin/<linux-app> "
```
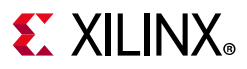

*Note:* For libmetal linux side demo on ZynqMP to talk to RPU1, modify the following: Change https://github.com/OpenAMP/libmetal/blob/master/examples/system/linux/zynqmp/zynqmp\_a mp\_demo/common.h#L38 from 0x100 to 0x200.

#### **Build the Linux Demo Application and the Linux Project**

1. Go to the PetaLinux tools project:

```
$ cd <plnx_proj>
```
2. Build the PetaLinux project:

```
$ petalinux-build
```
The kernel images and the device tree binary are located in the <plnx-proj-root>/images/linux directory.

### **Testing on Hardware**

1. Go to the PetaLinux project:

```
$ cd <plnx_proj>
```
2. Build the PetaLinux project:

```
$ petalinux-build
```
3. Run PetaLinux boot:

```
$ petalinux-boot --jtag --kernel
```
If you encounter any issues, append  $-v$  to these commands to see the textual output.

4. Boot RPU firmware with remoteproc sysfs.

Note that the firmware should be placed in the /lib/firware directory.

```
$ echo <firmware_name> > /sys/class/remoteproc/remoteproc0/firmware
$ echo start > /sys/class/remoteproc/remoteproc0/state
```
You can also use other methods to boot Linux on APU and the firmware on RPU, such as SD boot. This example only documents JTAG boot.

5. On the APU Linux target console, run the demo application on the Linux application you built with XVitis or use the prebuilt "libmetal\_amp\_demo" provided with Petalinux BSP. This process produces output similar to the following:

```
# <linux libmetal application
metal: warning: skipped page size 2097152 - invalid args
CLIENT> ****** libmetal demo: shared memory ******
metal: info: meta
SERVER> Demo has started.
SERVER> Shared memory test finished
```
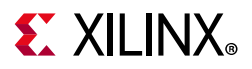

SERVER> ====== libmetal demo: atomic operation over shared memory ====== SERVER> Starting atomic add on shared memory demo. l\_uio\_dev\_open: No IRQ for device 3ed80000.shm. CLIENT> Setting up shared memory demo. CLIENT> Starting shared memory demo. CLIENT> Sending message: Hello World - libmetal shared memory demo CLIENT> Message Received: Hello World - libmetal shared memory demo CLIENT> Shared memory demo: Passed. CLIENT> \*\*\*\*\*\* libmetal demo: atomic operation over shared memory \*\*\*\*\*\*

*Note:* One method with which the application can be debugged is XSDB. See the *Embedded System Tools Reference Manual* (UG1043) for more information on the use of XSDB.

### **Straight Line Speculation Vulnerability**

[In 2020 ARM announced CVE-2020-13844](https://developer.arm.com/support/arm-security-updates/speculative-processor-vulnerability) 

[\(h](https://developer.arm.com/support/arm-security-updates/speculative-processor-vulnerability)ttps://developer.arm.com/support/arm-security-updates/speculative-processor-vulnerab ility) which allows malevolent code to obtain secret data via a similar mechanism to Spectre. This vulnerability does not affect the Cortex R5 used in the Ultrascale+ ™and Versal™ RPUs, and also does not affect the Cortex A53 used in the Ultrascale+.

The mitigation for this vulnerability is to add the compiler option "-mharden-sls=all" to the build flags for the open-amp and libmetal libraries, and to the build flags for any application which will be linked to them. This will result in 2-5% larger executable code and probably a slight performance decrease.

*Note:* This compiler option is only available in 2021.1 and after.

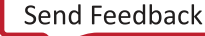

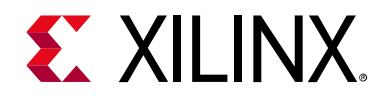

## *Chapter 3*

## <span id="page-20-0"></span>OpenAMP

## <span id="page-20-1"></span>**Overview**

Open Asymmetric Multi-processing (OpenAMP) is a framework providing the software components needed to enable the development of software applications for asymmetric multi-processing (AMP) systems. The framework provides the following key capabilities.

- Provides Life Cycle Management, and Inter Processor Communication capabilities for management of remote compute resources and their associated software contexts.
- Provides a standalone library usable with RTOS and baremetal software environments.
- Compatibility with upstream Linux remoteproc, rpmsg and VirtIO components.

## <span id="page-20-2"></span>**Components in OpenAMP**

RPMsg (Remote Processor Messaging), VirtIO (Virtualization Module) and remoteproc are implemented in upstream Linux kernel. OpenAMP library provides the implementation for these components for the following environments: baremetal, FreeRTOS (Real-Time Operating System), and Linux userspace.

**virtIO**: OpenAMP library implements virtIO standard for shared memory management. The virtIO is a virtualization standard for network and disk device drivers where only the driver on the guest device is aware it is running in a virtual environment, with the hypervisor.

**remoteproc**: Remoteproc provides capability for life cycle management (LCM) of the remote processors. The remoteproc API that OpenAMP library uses is compliant with the infrastructure present in the Linux Kernel 3.18 and later. The remoteproc uses information published through the remote processor firmware resource table to allocate system resources and to create virtIO devices. The remoteproc can be used to load arbitrary firmware; it is not limited to OpenAMP firmware.

**RPMsg**: This API allows inter-process communications (IPC) between software running on independent cores in an AMP system. This is also compliant with the RPMsg bus infrastructure present in the Linux Kernel version 3.18 and later.

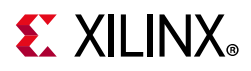

The following diagrams show how OpenAMP is used in Xilinx Zynq® and Zynq® UltraScale+™ MPSoC platforms:

1. Linux kernel master and RPU OpenAMP slave.

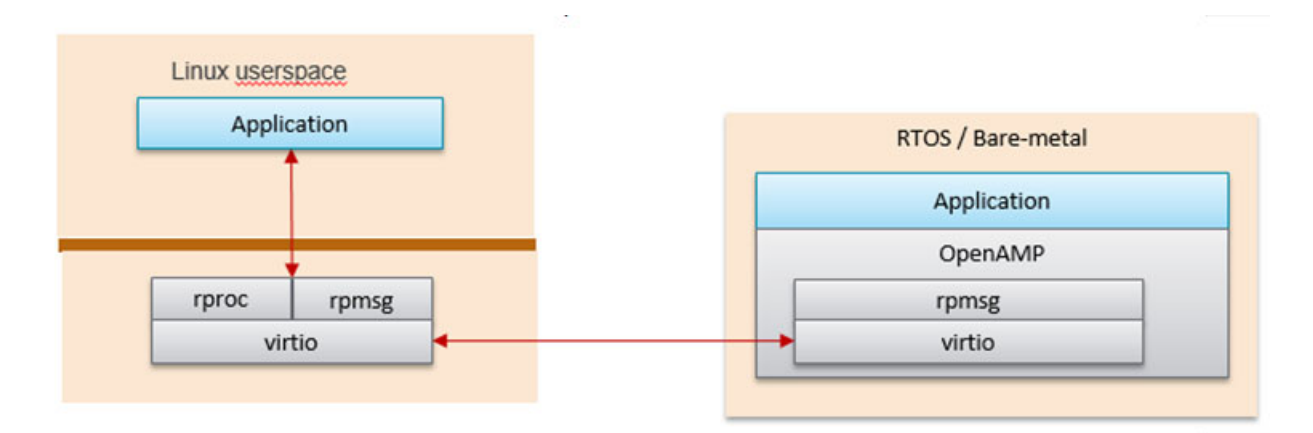

*Figure 3-1:* **RPMsg Implementation in Kernel Space**

Linux kernel space provides RPMsg and Remoteproc, but the RPU application requires Linux to load it in order to talk to the RPMsg counterpart in the Linux kernel. This is the Linux kernel RPMsg and Remoteproc implementation limitation.

2. Linux userspace OpenAMP application and RPU OpenAMP application.

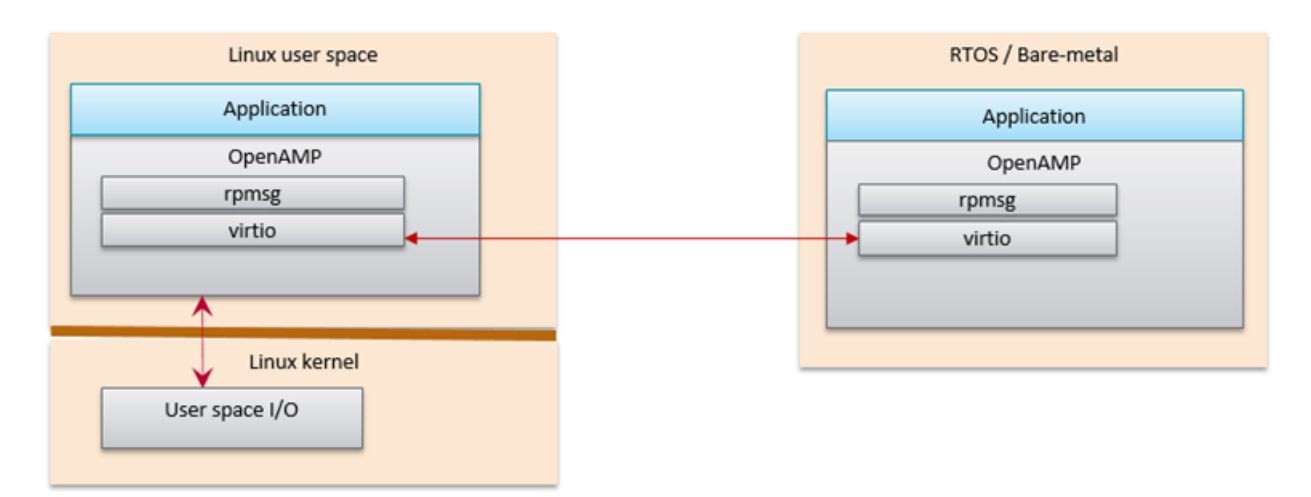

#### *Figure 3-2:* **OpenAMP RPMsg Implementation in Linux Userspace**

OpenAMP library can also be used in Linux userspace. In this configuration, the remote processor can run independently to the Linux host processor.

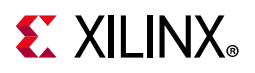

## <span id="page-22-0"></span>**Connection between OpenAMP and Libmetal**

Connection between OpenAMP and libmetal.

OpenAMP uses Libmetal as an abstraction layer to access devices, handle interrupts and shared memory. Libmetal is used because it provides a uniform interface for accessing devices and memory. OpenAMP uses libmetal to access IPI (Inter-Processor Interrupt) and shared memory. OpenAMP leverages standards for shared memory management, lifecycle management and communication. A diagram to show the connection between libmetal and OpenAMP is as follows:

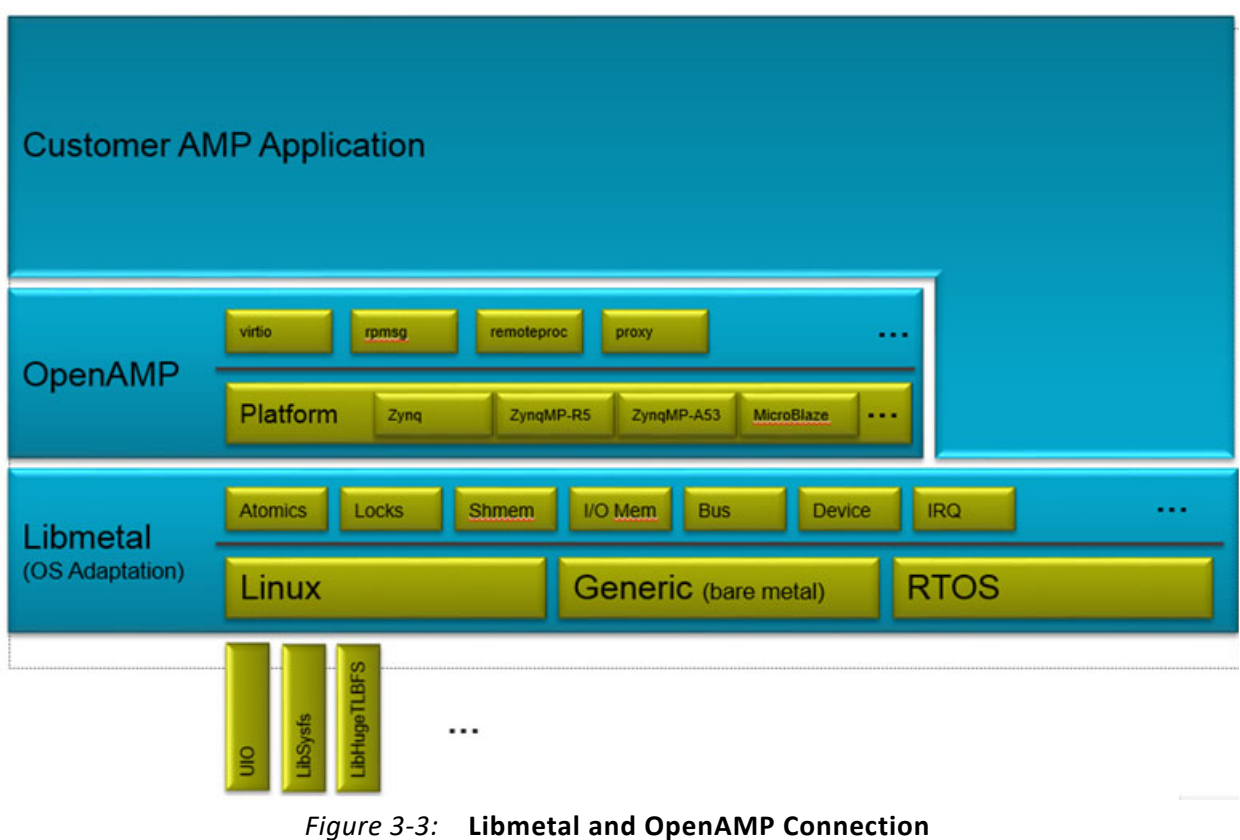

# <span id="page-22-1"></span>**How to Write a Simple OpenAMP Application**

To write an OpenAMP application there a few necessary pieces as follows:

1. A firmware resource table.

The resource table defines the necessary firmware entries for the OpenAMP application. It is a list of system resources required by the remote\_proc.

- 2. Create remoteproc struct using resource table.
- 3. Define RPMsg callback functions.
- 4. Create RPMsg virtio device.
- 5. Create an RPMsg endpint and associate the RPMsg device with the callback functions.
- 6. Use rpmsg\_send() to send message across to the remote processor.
- 7. After initializing the framework, the flow of an OpenAMP application consists of the RPMsg channel acting as communication between the master and remote processor via the RPMsg send() and I/O callback functions. The following is a flow diagram to show this.

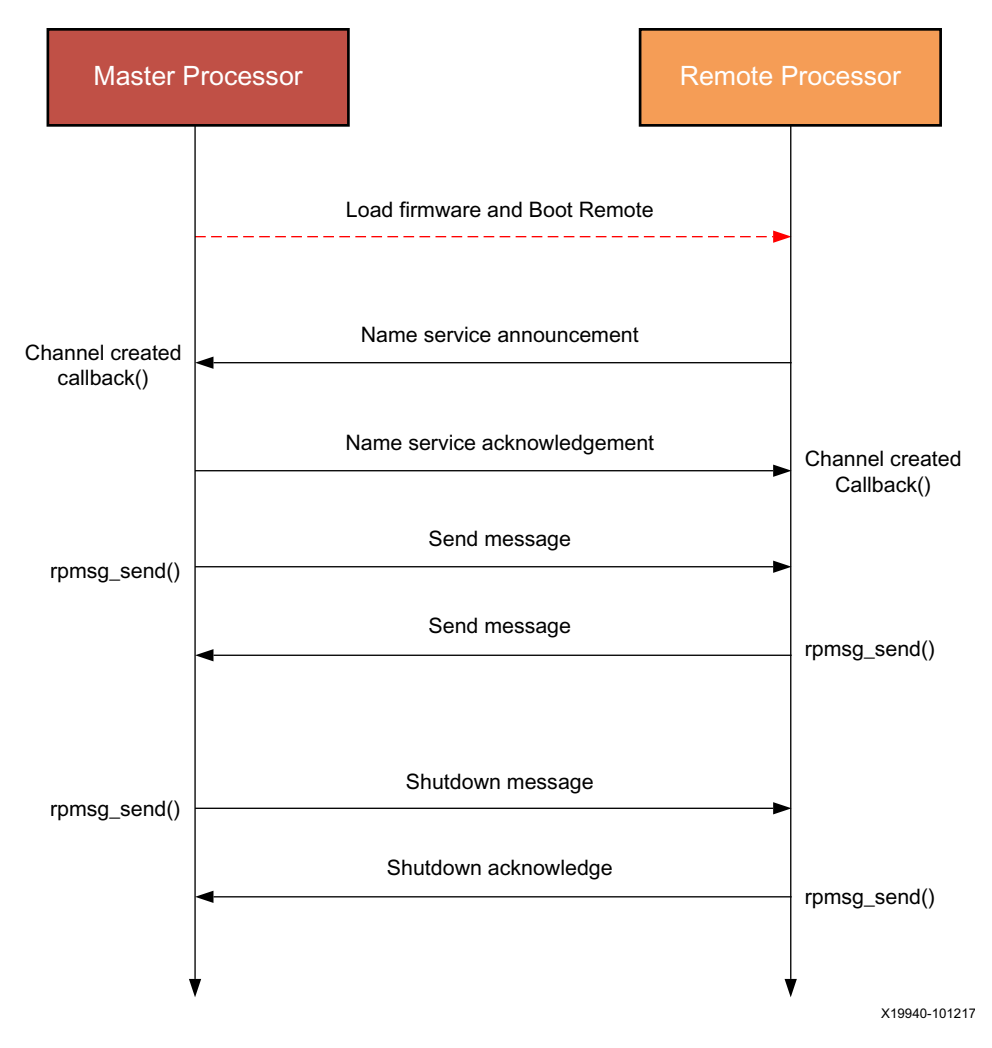

*Figure 3-4:* **Flow Diagram**

Following is a sample OpenAMP set up and flow with a resource table, Remoteproc instance and RPMsg callback functions:

```
struct resource table table = {
/* Version number. If the structure changes in the future, this acts as
```
## **EXALINX**

```
 * reference to what the structure is. 
  */
 .ver = 1,
* Number of resources; Matches number of offsets in array */
  .num = 2,
/* reserved (must be zero) */
   .reserved = 0,
   { /* array of offsets pointing at various resource entries */
/* This RSC RPROC MEM entry set the shared memory address range. It is required to
tell the Linux kernel range of the shared memory the remote can access. */ 
  */
    {RSC RPROC MEM, 0x3ed40000, 0x3ed40000, 0x100000, 0},
/* virtio device header */ 
    {
  RSC VDEV, VIRTIO ID RPMSG, 0, RPMSG IPU CO FEATURES, 0, 0, 0,
  NUM VRINGS, \{0, 0\},
   }
   }
};
#include <openamp/remoteproc.h>
#include <openamp/rpmsg.h>
#include <openamp/rpmsg_virtio.h>
/* User defined remoteproc operations for communication */
sturct remoteproc rproc ops = {
 .init = local_rproc_init;
 .mmap = local rproc mmap;
 .notify = local_rproc_notify;
 .remove = local_rproc_remove;
};
/* Remoteproc instance. If you don't use Remoteproc VirtIO backend,
  * you don't need to define the remoteproc instance.
  */
struct remoteproc rproc;
/* RPMsg VirtIO device instance. */
struct rpmsg_virtio_device rpmsg_vdev;
/* RPMsg device */
struct rpmsg_device *rpmsg_dev;
/* Resource Table. Resource table is used by remoteproc to describe
  * the shared resources such as vdev(VirtIO device) and other shared memory.
  * Resource table resources definition is in the remoteproc.h.
  * Examples of the resource table can be found in the OpenAMP repo:
   - apps/machine/zynqmp/rsc_table.c
  * - apps/machine/zynqmp_r5/rsc_table.c
  * - apps/machine/zynq7/rsc_table.c
  */
void *rsc table = &resource table;
/* Size of the resource table */
int rsc size = sizeof(resource table);
/* Shared memory metal I/O region. It will be used by OpenAMP library
  * to access the memory. You can have more than one shared memory regions
  * in your application.
  */
```
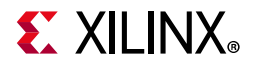

```
struct metal io region *shm io;
/* VirtIO device */
struct virtio device *vdev;
/* RPMsg shared buffers pool */
struct rpmsg virtio shm pool shpool;
/* Shared buffers */
void *shbuf;
/* RPMsg endpoint */
struct rpmsg endpoint ept;
/* User defined RPMsg name service callback. This callback is called
  * when there is no registered RPMsg endpoint is found for this name
 * service. User can create RPMsg endpoint in this callback. */
void ns_bind_cb(struct rpmsg_device *rdev, const char *name, uint32_t dest);
/* User defined RPMsg endpoint received message callback */
void rpmsg ept cb(struct rpmsg_endpoint *ept, void *data, size t len,
     uint32 t src, void *priv);
/* User defined RPMsg name service unbind request callback */
void ns unbind cb(struct rpmsg device *rdev, const char *name, uint32 t dest);
void main(void)
{
 /* Instantiate remoteproc instance */
 remoteproc init(&rproc, &rproc ops);
 /* Mmap shared memories so that they can be used */
 remoteproc_mmap(&rproc, &physical_address, NULL, size,
     <memory_attributes>, &shm_io);
 /* Parse resource table to remoteproc */
 remoteproc set rsc table(&rproc, rsc table, rsc size);
 /* Create VirtIO device from remoteproc.
   * VirtIO device master will initiate the VirtIO rings, and assign
   * shared buffers. If you running the application as VirtIO slave, you
  * set the role as VIRTIO DEV SLAVE.
   * If you don't use remoteproc, you will need to define your own VirtIO
   * device.
   */
 vdev = remoteproc create virtio(&rproc, 0, VIRTIO DEV MASTER, NULL);
 /* This step is only required if you are VirtIO device master.
   * Initialize the shared buffers pool.
   */
 shbuf = metal io phys to virt(shm_io, SHARED_BUF_PA);
 rpmsg_virtio_init_shm_pool(&shpool, shbuf, SHARED_BUFF_SIZE);
 /* Initialize RPMsg VirtIO device with the VirtIO device */
 /* If it is VirtIO device slave, it will not return until the master
   * side set the VirtIO device DRIVER OK status bit.
   */
 rpmsg_init_vdev(&rpmsg_vdev, vdev, ns_bind_cb, io, shm_io, &shpool);
```
## **EXALINX**

```
/* Get RPMsg device from RPMsg VirtIO device */
 rpmsg_dev = rpmsg_virtio_get_rpmsg_device(&rpmsg_vdev);
 /* Create RPMsg endpoint. */
 rpmsg_create_ept(&ept, rdev, RPMSG_SERVICE_NAME, RPMSG_ADDR_ANY,
     rpmsg_ept_cb, ns_unbind_cb);
 /* If it is VirtIO device master, it sends the first message */
 while (!is rpmsg ept read(&ept)) {
   /* check if the endpoint has binded.
     * If not, wait for notification. If local endpoint hasn't
     * been bound with the remote endpoint, it will fail to
     * send the message to the remote.
     */
   /* If you prefer to use interrupt, you can wait for
     * interrupt here, and call the VirtIO notified function
     * in the interrupt handling task.
     */
   rproc_virtio_notified(vdev, RSC_NOTIFY_ID_ANY);
 }
 /* Send RPMsg */
 rpmsg_send(&ept, data, size);
 do {
   /* If you prefer to use interrupt, you can wait for
     * interrupt here, and call the VirtIO notified function
    * in the interrupt handling task.
     * If vdev is notified, the endpoint callback will be
     * called.
     */
   rproc_virtio_notified(vdev, RSC_NOTIFY_ID_ANY);
 } while(!ns_unbind_cb_is_called && !user_decided_to_end_communication);
 /* End of communication, destroy the endpoint */
 rpmsg_destroy_ept(&ept);
 rpmsg_deinit_vdev(&rpmsg_vdev);
 remoteproc remove virtio(&rproc, vdev);
 remoteproc_remove(&rproc);
}
```
## <span id="page-26-0"></span>**OpenAMP Demos**

Following are descriptions for each of the OpenAMP demonstration applications.

#### **Echo Test in Linux Master and Bare-Metal or FreeRTOS Remotes**

This test application sends a number of payloads from the master to the remote and tests the integrity of the transmitted data.

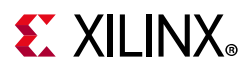

- The echo test application uses the Linux master to boot the remote bare-metal firmware using remoteproc.
- The Linux master then transmits payloads to the remote firmware using RPMsg. The remote firmware echoes back the received data using RPMsg.
- The Linux master verifies and prints the payload.

#### **Matrix Multiplication for Linux Master and Bare-Metal or FreeRTOS Remotes**

The matrix multiplication application provides a more complex test that generates two matrices on the master. These matrices are then sent to the remote, which is used to multiply the matrices. The remote then sends the result back to the master, which displays the result.

The Linux master boots the bare-metal remote firmware using remoteproc. It then transmits two randomly-generated matrices using RPMsg.

The bare-metal firmware multiplies the two matrices and transmits the result back to the master using RPMsg.

#### **Proxy Application for Linux Masters and Bare-Metal or FreeRTOS Remotes**

This application creates a proxy between the Linux master and the remote core, which allows the remote firmware to use console and execute file I/O on the master.

The Linux master boots the firmware using the proxy app. The remote firmware executes file I/O on the Linux file system (FS), which is on the master processor. The remote firmware also uses the master console to receive input and display output.

### **PetaLinux Images Quick Try**

Use the following basic steps to boot Linux and run an OpenAMP application using pre-built images. The following steps apply to the ZCU102 board.

[If the target hardware platform is Versal, please refer to](http://wiki.xilinx.com/openamp) http://wiki.xilinx.com/openamp for information on supported hardware configurations and Versal-specific information for running the RPMsg demo in Kernel space on the Versal platform.

The echo-test application sends packets from Linux running on quad-core Cortex-A53 to a single Cortex-R5 running FreeRTOS, which sends them back.

1. Extract files BOOT.BIN, image.ub, and openamp.dtb files from a pre-built PetaLinux BSP tarball to an SD card. Note that the OpenAMP related device nodes are not in the default system.dtb, but are included in the prebuilt openamp.dtb.

host shell\$ tar xvf xilinx-zcu102-v2019.2-final.bsp --strip-components=4 --wildcards \*/BOOT.BIN \*/image.ub \*/openamp.dtb host shell\$ cp BOOT.BIN image.ub openamp.dtb <your sd card>

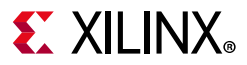

*Note:* Alternatively, if you already created a PetaLinux project with a provided BSP for your board, you can find pre-built images in the <your project>/pre-built/linux/images/ directory.

2. Go to u-boot prompt and boot Linux from the SD card:

```
ZynqMP> mmcinfo && fatload mmc 0 0x10000000 image.ub && fatload mmc 0 0x14000000 
openamp.dtb
Device: mmc@ff170000
Manufacturer ID: 3
OEM: 5344
Name: SL16G
Bus Speed: 100000000
Mode: UHS SDR50 (100MHz)
Rd Block Len: 512
SD version 3.0
High Capacity: Yes
Capacity: 14.8 GiB
Bus Width: 4-bit
Erase Group Size: 512 Bytes
57212600 bytes read in 3718 ms (14.7 MiB/s)
40961 bytes read in 26 ms (1.5 MiB/s)
ZynqMP> bootm 0x10000000 0x10000000 0x14000000
```
*Note:* As an alternative to all steps above to SD boot, you can JTAG boot the board. For this you need to have connected a JTAG cable, installed JTAG drivers, and created a PetaLinux project using a provided BSP.

To do this, you must go in the <your project>/pre-built/linux/images directory and replace the system.  $d$ tb file by openamp.  $d$ tb, then type petalinux-boot  $-$ -jtag --prebuilt 3.

3. At the Linux login prompt, type root for user and root for password, and then run the echo-test demo.

```
plnx_aarch64 login: root
Password: 
root@plnx_aarch64:~# echo image_echo_test > 
/sys/class/remoteproc/remoteproc0/firmware 
root@plnx_aarch64:~# echo start > /sys/class/remoteproc/remoteproc0/state
 [ 265.772355] remoteproc remoteproc0: powering up ff9a0100.zynqmp_r5_rproc
[ 265.779900] remoteproc remoteproc0: Booting fw image 
echotest standalone r5 0.elf, size 719860
[ 265.790005] zynqmp_r5_remoteproc ff9a0100.zynqmp_r5_rproc: RPU boot from TCM.
Starting application...
Initialize remoteproc successfully.
creating remoteproc virtio
initializing rpmsg shared buffer pool
initializing rpmsg vdev
initializing rpmsg vdev
Try to create rpmsg endpoint.
Successfully created rpmsg endpoint.
[ 265.797738] remoteproc remoteproc0: registered virtio0 (type 7)
[ 265.800388] virtio rpmsg bus virtio0: rpmsg host is online
[ 265.830254] remoteproc remoteproc0: remote processor ff9a0100.zynqmp_r5_rproc is 
now up
[ 265.838381] virtio rpmsg bus virtio0: creating channel rpmsg-openamp-demo-channel
addr 0x0
root@xilinx-zcu102-2019_1:/lib/firmware# echo_test -d 
virtio0.rpmsg-openamp-demo-channel.-1.0
```
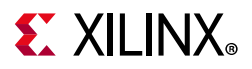

 Echo test start Open rpmsg dev /dev/rpmsg0! \*\*\*\*\*\*\*\*\*\*\*\*\*\*\*\*\*\*\*\*\*\*\*\*\*\*\*\*\*\*\*\*\*\*\*\*\*\* Echo Test Round 0 \*\*\*\*\*\*\*\*\*\*\*\*\*\*\*\*\*\*\*\*\*\*\*\*\*\*\*\*\*\*\*\*\*\*\*\*\*\*

*Note:* This rpmsg device driver is an out-of-tree Linux kernel module. It can be loaded at boot time if you write a start-up init script (See examples in *PetaLinux Tools Documentation: Reference Guide* [\[Ref 4\]](#page-87-4).

### **Building OpenAMP application for RPU Firmware**

#### *Introduction*

The Xilinx® Vitis contains templates to aid in the development of OpenAMP bare-metal/FreeRTOS remote applications. The following sections describe how to create OpenAMP applications with Xilinx Vitis and PetaLinux tools.

• Use Xilinx Vitis to create the bare-metal or FreeRTOS remote applications.

### **Building Remote Applications in Xilinx Vitis**

You can build remote applications using Xilinx® Vitis™ by using the following procedures. The PetaLinux BSP already include pre-built firmware for a remote processor (Zynq® Cortex™-A9 #1 and Zynq UltraScale+™ MPSoC Cortex-R5 #0);The following steps are necessary only if you plan to re-build the demo applications running on the remote processor.

#### *Creating an Application Project for OpenAMP*

- 1. From the Xilinx Vitis window, create the application project by selecting **File > New > Application Projects** or select **Create Application Project.**
- 2. The wizard will guide you through the steps of creating new application projects.
	- a. Choose a platform or create a platform project from Vivado exported XSA.
	- b. Put application project in a system project, associate it with a processor.
	- c. Prepare the application runtime domain.
	- d. Choose a template for application to quick start development.
- 3. Specify the BSP OS platform:
	- standalone for a bare-metal application.
	- freertos<version> xilinx for a FreeRTOS application.

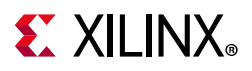

- a. Specify the hardware platform.
- b. Select the processor:

For the Zynq UltraScale+ MPSoC device (ZynqMP), Cortex-R5 (RPU) is supported.

- Select psu cortexr5 0 or psu cortexr5 1.
- For the Zynq-7000 SoC device (zynq), only Cortex-A9 is supported.

Select ps7\_cortexa9\_1.

- c. Select one of the following:
	- **Use Existing** if you had previously created an application with a BSP and want to re-use the same BSP.
	- **Create New BSP** to create a new BSP.

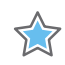

**IMPORTANT:** *If you select Create New BSP, the* openamp *library is automatically included, but the compiler flags must be set as indicated in the upcoming steps.*

- d. Click **Next** to select an available template (do *not* click **Finish**).
- 4. Select one of the three application templates available for OpenAMP remote bare-metal from the available templates:
	- ° OpenAMP echo-test
	- ° OpenAMP matrix multiplication Demo
	- ° OpenAMP RPC Demo
- 5. Click **Finish**.
- 6. In the Xilinx Vitis project explorer, right-click the BSP and select **Board Support Package Settings.**
- 7. Navigate to the **BSP Settings** > **Overview** > **OpenAMP**.
- 8. Click the **OK** button.

#### **OpenAMP Xilinx Vitis Key Source Files**

The following key source files are available in the Xilinx Vitis application

- **Platform Info** (platform info.c/.h): These files contain hard-coded, platform-specific values used to get necessary information for OpenAMP.
	- #define IPI IRQ VECT ID: The Inter-Processor Interrupt (IPI) vector of IPI agent used for interprocessor communication.
	- #define IPI BASE ADDR: The base address of IPI agent used for interprocessor communication.

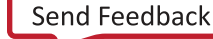

## **EX XILINX**

- #define IPI CHN BITMASK: The IPI bit mask for remote processor. This is necessary because the bit mask identifies which remote processor to communicate with. Bit mask information can be found in the TRM. https://www.xilinx.com/html\_docs/registers/ug1087/ug1087-zynq-ultrascale-registers.ht ml#\_overview.html
- **Resource Table** (rsc\_table.c/.h): The resource table contains entries that specify the memory and virtIO device resources. The virtIO device contains device features, vring addresses, size, and alignment information. The resource table entries are specified in rsc\_table.c and the remote resource table structure is specified in rsc\_table.h.
- **Helper** (helper.c/.h): They contain platform-specific APIs that allow the remote application to communicate with the hardware. They include functions to initialize and control the GIC.
- **Application code** ( $src / \langle applization \rangle$ .c): In the src directory of the application in XVitis, the specific application is located (rpmsg-echo.c/matrix multiply.c/rpc demo.c)

### **Building Linux Application that uses RPMsg in kernel space**

#### *Setting up PetaLinux with OpenAMP*

PetaLinux requires the following preparation before use:

1. Create the PetaLinux master project in a suitable directory without any spaces. In this guide it is named <plnx-proj-root>:

\$ petalinux-create -t project -s <PATH\_TO\_PETALINUX\_ZYNQMP\_PROJECT\_BSP>

2. Navigate to the <plnx-proj-root> directory:

\$ cd <plnx-proj-root>

3. Include a remote application in the PetaLinux project.

This step is needed if you are not using one of the pre-built remote firmware already included with the PetaLinux BSP. After you have developed and built a remote application (for example, with Xilinx Vitis) it must be included in the PetaLinux project so that it is available from the Linux filesystem for remoteproc.

a. Create a PetaLinux application inside the components/apps/<app\_name> directory, using the following command:

\$ petalinux-create -t apps --template install -n <app\_name> --enable

b. Copy the firmware (that is, the .elf file) built with Xilinx Vitis for the remote processor into this directory:

project-spec/meta-user/recipes-apps/<app-name>/files/

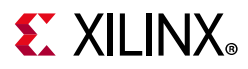

c. Modify the project-spec/meta-user/recipes-apps/<app\_name>/  $\epsilon$  app  $n=$ . bb to install the remote processor firmware in the RootFS.

For example:

```
SUMMARY = "Simple test application"
SECTION = "PETALINUX/apps"
LICENSE = "MIT"
LIC FILES CHKSUM =
"file://${COMMON_LICENSE_DIR}/MIT;md5=0835ade698e0bcf8506ecda2f7b4f302"
SRC_URI = "file://<myfirmware>" 
S = "S\{WORMDIR}INSANE SKIP_\frac{1}{2}[PN] = "arch"
do install() \{ install -d ${D}/lib/firmware
               install -m 0644 \frac{\xi}{\S}/<myfirmware> \frac{\xi}{D}/\frac{\delta}{\delta}/lib/firmware/<myfirmware>
}
```
- FILES  $$PN} = "/lib/firmware/cmyfirmware>"$
- 4. For all devices, configure the kernel options to work with OpenAMP:
	- a. Start the PetaLinux Kernel configuration tool:

petalinux-config -c kernel

b. Enable loadable module support:

```
[*] Enable loadable module support --->
```
c. Enable the remoteproc driver support: Note that the commands differ, based on which Zynq device you are using:

```
Device Drivers --->
   Remoteproc drivers --->
  # for R5: 
 <M> ZynqMP_r5 remoteproc support
 # for Zynq A9
 <M> Support ZYNQ remoteproc
```
5. Enable all of the modules and applications in the RootFS:

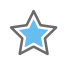

**IMPORTANT:** *These options are only available in the PetaLinux reference BSP. The applications in this procedure are examples you can use.*

a. Open the RootFS configuration menu:

petalinux-config -c rootfs

b. Ensure the OpenAMP applications and rpmsg modules are enabled:

Filesystem Packages --->

```
-> Petalinux Package Groups
```
-> packagegroup-petalinux-openamp

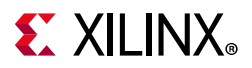

*Note:* packagegroup-petalinux-openamp enables many openamp related sub-components. If you need more fine-grained control, do not set this packagegroup. Instead, enable the following individual components as needed:

rpmsg-echo-test, rpmsg-mat-mul, rpmsg-proxy-app

Links to each of the packages' source code for the above components can be found in the following:

- ° rpmsg-echo-test: [https://github.com/Xilinx/meta-openamp/tree/rel-v2019.2/recipes-openamp/rpms](https://github.com/Xilinx/meta-openamp/tree/rel-v2019.1/recipes-openamp/rpmsg-examples/rpmsg-echo-test) g-examples/rpmsg-echo-test
- ° rpmsg-proxy-app: [https://github.com/Xilinx/meta-openamp/blob/rel-v2019.2/recipes-openamp/rpms](https://github.com/Xilinx/meta-openamp/blob/master/recipes-openamp/rpmsg-examples/rpmsg-proxy-app/proxy_app.c) g-examples/rpmsg-proxy-app/proxy\_app.c
- If needed, enable inclusion of default remote processor firmware images:

```
Filesystem Packages --->
 misc --->
   openamp-fw-echo-testd --->
     [*] openamp-fw-echo-testd
   openamp-fw-mat-muld --->
     [*] openamp-fw-mat-muld
   openamp-fw-rpc-demo --->
     [*] openamp-fw-rpc-demo
```
*Note:* This includes the same remote processor firmwares provided by pre-built images as found in the rootfs /lib/firmware directory. It is not needed if you build new images with the Xilinx Vitis.

#### **Settings for the Device Tree Binary Source**

The PetaLinux reference BSP includes a DTB (Device Tree Binary) for OpenAMP located at:

```
pre-built/linux/images/openamp.dtb
```
The device tree setting for the shared memory and the kernel remoteproc is demonstrated in:

project-spec/meta-user/recipes-bsp/device-tree/files/openamp.dtsi

The openamp.dtb and openamp.dtsi files are provided for reference only. You need to edit the system-user.dtsi file to include the content from openamp.dtsi for your project.

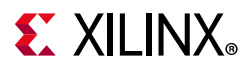

The overlay contains nodes that OpenAMP requires in the device tree.

• The device tree example is for ZynqMP:

```
/ {
 reserved-memory {
   \#address-cells = <2>;
   #size-cells = <2>;
   ranges;
   rpu0vdev0vring0: rpu0vdev0vring0@3ed40000 {
    no-map;
    reg = <0x0 0x3ed40000 0x0 0x4000>;
   };
   rpu0vdev0vring1: rpu0vdev0vring1@3ed44000 {
    no-map;
    reg = <0x0 0x3ed44000 0x0 0x4000>;
   };
   rpu0vdev0buffer: rpu0vdev0buffer@3ed48000 {
    no-map;
    reg = <0x0 0x3ed48000 0x0 0x100000>;
   };
   rproc_0_reserved: rproc@3ed00000 {
    no-map;
    reg = <0x0 0x3ed00000 0x0 0x40000>;
   };
 };
 tcm_0a@ffe00000 {
   no-map;
   reg = <0x0 0xffe00000 0x0 0x10000>;
  phandle = <0x40;
   status = "okay";
   compatible = "mmio-sram";
 };
 tcm_0b@ffe20000 {
   no-map;
   reg = <0x0 0xffe20000 0x0 0x10000>;
   phandle = <0x41;
   status = "okay";
   compatible = "mmio-sram";
 };
 rf5ss@ff9a0000 {
   compatible = "xlnx, zynqmp-r5-remoteproc";
   xlnx,cluster-mode = <1>;
   ranges;
   reg = <0x0 0xFF9A0000 0x0 0x10000>;
   #address-cells = <0x2>;
   #size-cells = <0x2>;
   r5f_0 {
    compatible = "xilinx,r5f";
    #address-cells = <2>;
    #size-cells = <2>;
    ranges;
```
## **EX XILINX**

```
sram = <0x40 0x41>;
    memory-region = <&rproc_0_reserved>, <&rpu0vdev0buffer>, <&rpu0vdev0vring0>, 
<&rpu0vdev0vring1>;
    power-domain = <0x7;
    mboxes = <&ipi_mailbox_rpu0 0>, <&ipi_mailbox_rpu0 1>;
    mbox-names = "tx", "rx";
   };
 };
 zynqmp_ipi1 {
   compatible = "xlnx,zynqmp-ipi-mailbox";
   interrupt-parent = <&gic>;
   interrupts = <0 29 4>;
   xlnx, ipi-id = <7;
   #address-cells = <1>;
   #size-cells = <1>;
   ranges;
   /* APU<->RPU0 IPI mailbox controller */
   ipi_mailbox_rpu0: mailbox@ff990600 {
    reg = <0xff990600 0x20>,
           <0xff990620 0x20>,
           <0xff9900c0 0x20>,
           <0xff9900e0 0x20>;
    reg-names = "local_request_region",
          "local response region",
          "remote request region",
           "remote_response_region";
    #mbox-cells = <1>;
    xlnx, ipi-id = <1;
   };
 };
};
```
For reference to device tree documentation on mailbox usage for device tree please see: [https://github.com/Xilinx/linux-xlnx/blob/master/Documentation/devicetree/bindings/mai](https://github.com/Xilinx/linux-xlnx/blob/master/Documentation/devicetree/bindings/mailbox/xlnx%2czynqmp-ipi-mailbox.txt) [lbox/xlnx%2czynqmp-ipi-mailbox.txt](https://github.com/Xilinx/linux-xlnx/blob/master/Documentation/devicetree/bindings/mailbox/xlnx%2czynqmp-ipi-mailbox.txt)

For reference to device tree documentation on ZynqMP usage of remoteproc driver see: [https://github.com/Xilinx/linux-xlnx/blob/master/Documentation/devicetree/bindings/re](https://github.com/Xilinx/linux-xlnx/blob/master/Documentation/devicetree/bindings/remoteproc/xilinx%2czynqmp-r5-remoteproc.txt) moteproc/xilinx%2czynqmp-r5-remoteproc.txt

*Note:* OpenAMP running on Linux does not support use of the default IPI. IPI configuration for OpenAMP running on Linux is configured in the device tree. IPI informatoin can be found in the IPI module of UG1087:

[https://www.xilinx.com/html\\_docs/registers/ug1087/ug1087-zynq-ultrascale-registers.html](https://www.xilinx.com/html_docs/registers/ug1087/ug1087-zynq-ultrascale-registers.html)

In the above device tree demo, the OpenAMP in APU uses the PL0 IPI instead of the default APU IPI for inter-processor notification because the default APU IPI has been dedicated to the communication with PMU FW.

For ZynqMP, you can configure how the Cortex-R5 is operating by setting the core\_conf parameter. The current settings works with the demo applications
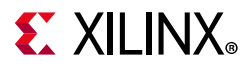

referenced in this document. [Appendix A, Libmetal APIs](#page-49-0) gives a more detailed explanation of those parameters.

• For Zynq\_A9:

```
/ {
 reserved-memory {
   #address-cells = <1>;
   #size-cells = <1>;
   ranges;
   vdev0vring0: vdev0vring0@3e800000 {
     no-map;
     compatible = "shared-dma-pool";
     reg = <0x3e800000 0x4000>;
   };
   vdev0vring1: vdev0vring1@3e804000 {
     no-map;
     compatible = "shared-dma-pool";
     reg = <0x3e804000 0x4000>;
   };
   vdev0buffer: vdev0buffer@3e808000 {
    no-map;
     compatible = "shared-dma-pool";
     reg = <0x3e808000 0x100000>;
   };
   rproc_0_reserved: rproc@3e000000 {
    no-map;
     compatible = "shared-dma-pool";
     reg = <0x3e000000 0x800000>;
   };
 };
```
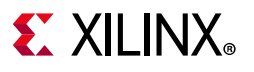

```
remoteproc0: remoteproc@0 {
   compatible = "xlnx, zynq remoteproc";
   firmware = "firmware";
   vring0 = <15>;
   vring1 = <14>;
   memory-region = <&rproc_0_reserved>, <&vdev0buffer>, <&vdev0vring0>, 
<&vdev0vring1>;
 };
};
```
## **Building the Applications and the Linux Project**

To build the applications and Linux project, do the following:

1. Ensure that you are in the PetaLinux project root directory:

cd <plnx\_proj>

2. Build PetaLinux: petalinux-build

**TIP:** *If you encounter any issues append -v to petalinux-build to see the respective textual output.*

If the build is successful, the images are in the images/linux folder: <plnx\_proj>/images/linux

## **Booting the PetaLinux Project**

You can boot the PetaLinux project from QEMU (Quick Emulator) or hardware.

## **Booting on QEMU**

After a successful build, you can run the PetaLinux project on QEMU as follows.

- 1. Navigate to the PetaLinux directory: cd <plnx proj>
- 2. Run PetaLinux boot: petalinux-boot --qemu --kernel

## **Booting on Hardware**

After a successful build, you can run the PetaLinux project on hardware. Follow these procedures to boot OpenAMP on a board.

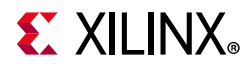

## *Setting Up the Board*

- 1. Connect the board to your computer, and ensure that it is powered on.
- 2. If the board is connected to a remote system, start the hw server on the remote system.
- 3. Open a console terminal and connect it to UART (Universal Asynchronous Receiver/Transmitter) on the board.

## *Downloading the Images*

1. Navigate to the PetaLinux directory:

cd <plnx\_proj>

- 2. Run the PetaLinux boot:
	- ° Using a remote system:

```
petalinux-boot --jtag --kernel --hw_server-url <remote_system>
```
° Using a local system:

petalinux-boot --jtag --kernel –bitstream <bitstream>

**TIP:** *If you encounter any issues append* -v *to the above commands to see the textual output.*

## **Running the Example Applications**

After the system is up and running, log in with the username and password *root*. After logging in, the following example applications are available:

- [Running the Echo Test](#page-39-0)
- [Running the Matrix Multiplication Test](#page-41-0)
- [Running the Proxy Application](#page-41-1)

*Note:* Some important things to note are:

- ° After booting the Linux Kernel the remoteproc driver is already loaded. If not, check it has been enabled in the kernel config and check your device tree.
- If you have unloaded the remoteproc driver, you can load it as follows:
	- For the Zynq UltraScale+ MPSoC device:

modprobe zynqmp\_r5\_remoteproc

For the Zynq-7000 SoC device:

modprobe zynq\_remoteproc

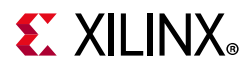

## <span id="page-39-0"></span>**Running the Echo Test**

1. Load the Echo test firmware and RPMsg module:

echo image echo test > /sys/class/remoteproc/remoteproc0/firmware echo start > /sys/class/remoteproc/remoteproc0/state

2. Run the test:

echo\_test

The test starts.

- 3. Follow the on-screen instructions to complete the test.
- 4. After you have completed the test, unload the application:

echo stop > /sys/class/remoteproc/remoteproc0/state

## **Debugging an OpenAMP Application**

## *Debugging RPU Firmware*

Below is an example to debug the echo test example running on RPU 0 with Xilinx<sup>®</sup> System Debugger (XSDB). In this example, the function platform\_init is found in platform\_info.c at line 295 and is compiled to be at the address 0x3ed011c8. The below example shows how to set and run up to a breakpoint and then print the value of local variables in the scope stopped at the breakpoint.

```
xsdb% bpadd -addr 0x3ed011c8 
0 
xsdb% Info: Breakpoint 0 status:
   target 7: {Address: 0x3ed011c8 Type: Hardware}
xsdb% dow ~/test.elf 
Downloading Program -- ~/test.elf
 section, .vectors: 0x00000000 - 0x0000051f
 section, .text: 0x3ed00000 - 0x3ed0d73f
 section, .init: 0x3ed0d740 - 0x3ed0d74b
 section, .fini: 0x3ed0d74c - 0x3ed0d757
 section, .rodata: 0x3ed0d758 - 0x3ed0ee8f
 section, .data: 0x00000520 - 0x00001623
 section, .resource_table: 0x00001700 - 0x000017ff
 section, .eh frame: 0x3ed0ee90 - 0x3ed0ee93
 section, .ARM.exidx: 0x3ed0ee94 - 0x3ed0ee9b
 section, .init array: 0x3ed0ee9c - 0x3ed0eea3
 section, .fini array: 0x3ed0eea4 - 0x3ed0eea7
 section, .bss: 0x3ed0eea8 - 0x3ed0f157
 section, .heap: 0x00001800 - 0x000057ff
 section, .stack: 0x00005800 - 0x00008fff
100% 0MB 0.3MB/s 00:00 
Setting PC to Program Start Address 0x00000000
Successfully downloaded ~/test.elf
xsdb% con 
xsdb% Info: Cortex-R5 #0 (target 7) Stopped at 0x3ed011c8 (Breakpoint) 
platform_init() at ../src/platform_info.c: 295
```
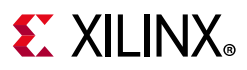

```
295: {
xsdb% locals 
argc : 0 
argv : 0
platform : 0
proc<sub>id</sub> : 0
rsc_id : 1053874736
rproc : 1053824852
xsdb% con 
Info: Cortex-R5 #0 (target 7) Running 
xsdb%
```
## *Debugging Linux OpenAMP Application*

To generate a OpenAMP Linux application with debugging symbols in PetaLinux do the following:

1. Enable open-amp demos and open-amp with debug symbols. These can be enabled via petalinux-config -c rootfs

```
-> Filesystem Packages
--> libs
---> open-amp
[*]open-amp
[*]open-amp-dbg
[*]open-amp-demos
```
2. Enable the gdb package. The gdb package can be enabled as follows:

```
petalinux-config -c rootfs 
-> Filesystem Packages
--> misc
---> gdb
```
3. Build with petalinux-build.

Please refer to gdb documentation for how to debug a linux application using gdb at: <https://www.gnu.org/software/gdb/documentation/>

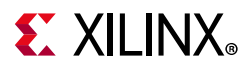

## <span id="page-41-0"></span>**Running the Matrix Multiplication Test**

1. Load the Matrix Multiply firmware and RPMsg module:

echo image matrix multiply > /sys/class/remoteproc/remoteproc0/firmware echo start > /sys/class/remoteproc/remoteproc0/state

2. Run the test:

mat\_mul\_demo

The test starts.

- 3. Follow the on screen instructions to complete the test.
- 4. After you have completed the test, unload the application:

echo stop > /sys/class/remoteproc/remoteproc0/state

## <span id="page-41-1"></span>**Running the Proxy Application**

1. Load and run the proxy application in one step. The proxy application automatically loads the required modules:

proxy\_app

- 2. When the application prompts you to *Enter name,* enter any string.
- 3. When the application prompts you to *Enter age*, enter any integer.
- 4. When the application prompts you to *Enter value for pi,* enter any floating point number.
- 5. The application then prompts you to *re-run* the test.
- 6. After you exit the application, the module unloads automatically.

## <span id="page-41-2"></span>**Building Linux Applications Using OpenAMP RPMsg in Linux Userspace**

## *Build Linux Userspace RPMsg Demo Applications Using PetaLinux Tools*

Before using PetaLinux tools, follow these preparatory steps:

1. Create the PetaLinux master project in a suitable directory without any spaces. In this quide it is named  $\langle$ plnx proj>:

\$ petalinux-create -t project -s <PATH\_TO\_PETALINUX\_ZYNQMP\_PROJECT\_BSP>

2. Navigate to the directory:

\$ cd <plnx\_proj>

3. Start the rootfs configuration utility:

```
$ petalinux-config -c rootfs
```
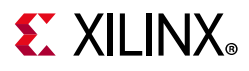

4. Enable the required rootfs packages for this demo:

```
Filesystem Packages ---> 
     misc ---> 
        packagegroup-petalinux-openamp ---> 
              [*] packagegroup-petalinux-openamp
```
*Note:* packagegroup-petalinux-openamp enables many openamp related sub-components. If you want to enable only the components needed here, do not set this packagegroup. Instead, enable the following individual components: open-amp, open-amp-demos, libmetal

5. Setting Device Tree for the Linux Userspace RPMsg Application Demo

The libmetal Linux demo uses Userspace I/O (UIO) devices for IPI and shared memory. Copy the following to

<plnx-proj-root>/project-spec/meta-user/recipes-bsp/device-tree/ files/system-user.dtsi in the PetaLinux project and modify as needed.

```
/ {
     reserved-memory {
        \#address-cells = <2>;
        #size-cells = <2>;
         ranges;
         rproc_0_reserved: rproc@3ed000000 {
             no-map;
             reg = <0x0 0x3ed00000 0x0 0x1000000>;
         };
     }; 
     amba {
         /* Shared memory (APU to RPU) */
         shm0: shm@0 {
             compatible = "shm";
             reg = <0x0 0x3ed20000 0x0 0x0100000>;
         };
                  /* IPI device */
         ipi0: ipi@0 {
             compatible = "ipi_uio";
             reg = <0x0 0xff340000 0x0 0x1000>;
            interval-parent = <&gic>;
            interrupts = < 0 29 4>;
         };
     }; 
};
```
*Note:* As the default APU IPI has been dedicated to PMU FW communication, OpenAMP picked another IPI (PL0 IPI) for communication notification.

You can find the source code of the Linux userspace RPMsg applications demos in the following locations:

- For the common code across the three applications:
- platform\_info.c and platform\_info.h define platform specifc data and implement API's to set platform specific information for OpenAMP.

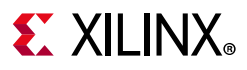

- ° [https://github.com/OpenAMP/open-amp/blob/master/apps/machine/zynqmp\\_r5/plat](https://github.com/OpenAMP/open-amp/blob/master/apps/machine/zynqmp_r5/platform_info.c) form\_info.c
- [https://github.com/OpenAMP/open-amp/blob/master/apps/machine/zynqmp\\_r5/plat](https://github.com/OpenAMP/open-amp/blob/master/apps/machine/zynqmp_r5/platform_info.h) form\_info.h
- rsc\_table.c and rsc\_table.h populate the resource table for the remote core for use by the Linux master.
	- ° [https://github.com/OpenAMP/open-amp/blob/master/apps/machine/zynqmp\\_r5/rsc\\_](https://github.com/OpenAMP/open-amp/blob/master/apps/machine/zynqmp_r5/rsc_table.c) table.c
	- https://github.com/OpenAMP/open-amp/blob/master/apps/machine/zyngmp\_r5/rsc table.h
- Application specific code:
	- ° [https://github.com/OpenAMP/open-amp/blob/master/apps/examples/echo/rpmsg-ec](https://github.com/OpenAMP/open-amp/blob/master/apps/examples/echo/rpmsg-echo.c) ho.c
	- ° [https://github.com/OpenAMP/open-amp/blob/master/apps/examples/matrix\\_multipl](https://github.com/OpenAMP/open-amp/blob/master/apps/examples/matrix_multiply/matrix_multiply.c) y/matrix\_multiply.c
	- ° [https://github.com/OpenAMP/open-amp/blob/master/apps/examples/rpc\\_demo/rpc\\_](https://github.com/OpenAMP/open-amp/blob/master/apps/examples/rpc_demo/rpc_demo.c) demo.c

*Note:* To have linux side openamp userspace application communicate with RPU1, update the following:

° Change:

https://github.com/OpenAMP/open-amp/blob/master/apps/machine/zynqmp/platf orm\_info.c#L34 RPU\_CPU\_ID to 1

° Change:

https://github.com/OpenAMP/open-amp/blob/master/apps/machine/zynqmp/platf orm\_info.c#L42 from 0x100 to o 0x200

- If RPU1 firmware is running out of shared memory at 0x3EFX\_XXXX, then accordingly update device tree and references to shared memory from 0x3EDX\_XXXX to 0x3EFX\_XXXX
- 6. Build the PetaLinux project with "petalinux-build":

```
$ petalinux-build
```
The kernel images and the device tree binary are located in the <plnx\_proj>/images/linux directory.

## **Building RPU Firmware**

**Note:** The resource table section has be added to specify that it is now placed in reserved memory.

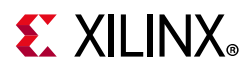

1. In rsc\_table.c change RING\_TX from FW\_RSC\_U32\_ADDR\_ANY to 0x3ed40000 and RING\_RX from FW\_RSC\_U32\_ADDR\_ANY to 0x3ed44000 as OpenAMP's implementation of RPMsg in userspace only allows static vring entries.

#define RING\_TX 0x3ed40000 #define RING\_RX 0x3ed44000

## **Creating a Boot.bin File**

To create a Boot.bin file run the following command by passing the bif file as shown in the example. (Bootgen.bif is the name of the bif file).

```
$ petalinux-package --boot --bif
bootgen.bif --force
```
## **Testing on Hardware**

1. Go to your PetaLinux project:

\$ cd <plnx\_proj>

2. Build the PetaLinux project:

```
$ petalinux-build
```
3. Boot the RPU firmware built with Xilinx® Vitis with SD boot. Following is a BIF file example:

```
the ROM image:
{
          [fsbl_config] a53_x64
          [bootloader] <plnx_proj>/images/linux/zynqmp_fsbl.elf
          [destination_device=pl] <plnx_proj>/images/linux/system.bit
          [destination_cpu=pmu] <plnx_proj>/images/linux/pmufw.elf
         [destination cpu=r5-0] <RPU firmware>
         [destination cpu=a53-0, exception level=el-3,
trustzone] <plnx_proj>/images/linux/arm/bl31.elf
          [destination_cpu=a53-0, 
exception_level=el-2] <plnx_proj>/images/linux/u-boot.elf
}
```
4. On the APU Linux target console, run the demo applications rpmsg-echo-ping-shared, matrix\_multiply-shared, and rpc\_demod-shared. This process produces output similar to the following:

```
root@xilinx-zcu102-2019_1:~# rpmsg-echo-ping-shared
metal: info: metal_uio_dev_open: No IRQ for device 3ed20000.shm.
Successfulinitializing rpmsg vdev
Try to create rpmsg endpoint.
Successfully created rpmsg endpoint.
ly open shm device.
Successfully added shared memory
Successfully probed IPI device
Successfully initialized Linux r5 remoteproc.
```
# **EX XILINX**

```
Successfully initialized remoteproc
Calling mmap resource table.
Successfully mmap resource table.
Successfully set resource table to remoteproc.
Creating virtio...
Successfully created virtio device.
initializing rpmsg vdev
echo test: sent : 488
 received payload number 471 of size 488
**********************************
 Test Results: Error count = 0
**********************************
Quitting application .. Echo test end
rpmsg_channel_deleted
WARNING rx vq: freeing non-empty virtqueue
WARNING tx vq: freeing non-empty virtqueue
root@Xilinx-ZCU102-2019_1:~#
# matrix multiply-shared
...
CLIENT> Matrix multiply: sent : 296
CLIENT> Quitting application .. Matrix multiplication end
CLIENT> **********************************
CLIENT> Test Results: Error count = 0
CLIENT> **********************************
CLIENT> rpmsg_channel_deleted
WARNING rx vq: freeing non-empty virtqueue
WARNING tx vq: freeing non-empty virtqueue
root@Xilinx-ZCU102-2019_1:~#
# rpc_demod-shared
login[1900]: root login on 'ttyPS0'
root@Xilinx-ZCU102-2019_1:~# proxy_app-openamp
...
Master> Remote proc resource initialized.
Master> RPMSG channel has created.
Remote>FreeRTOS Remote Procedure Call (RPC) Demonstration
Remote>***************************************************
Remote>Rpmsg based retargetting to proxy initialized..
Remote>FileIO demo ..
Remote>Creating a file on master and writing to it..
… …
Remote>Repeat demo ? (enter yes or no)
no
Remote>RPC retargetting quitting ...
Remote> Firmware's rpmsg-openamp-demo-channel going down!
Master>
RPC service exiting !!
Master> sending shutdown signal.
WARNING rx vq: freeing non-empty virtqueue
WARNING tx vq: freeing non-empty virtqueue
root@Xilinx-ZCU102-2019_1:~#
```
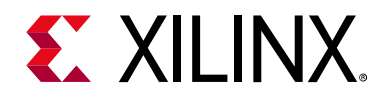

## *Chapter 4*

# System Design Consideration

This chapter provides information on what various aspects of OpenAMP and Libmetal provide.

## **Supported Configuration**

Note that **RPMsg kernel space** refers to the kernel drivers implementing VirtIO, RPMsg and Remoteproc and that **RPMsg user space** refers to the OpenAMP implementation of VirtIO, RPMsg and Remoteproc.

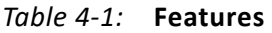

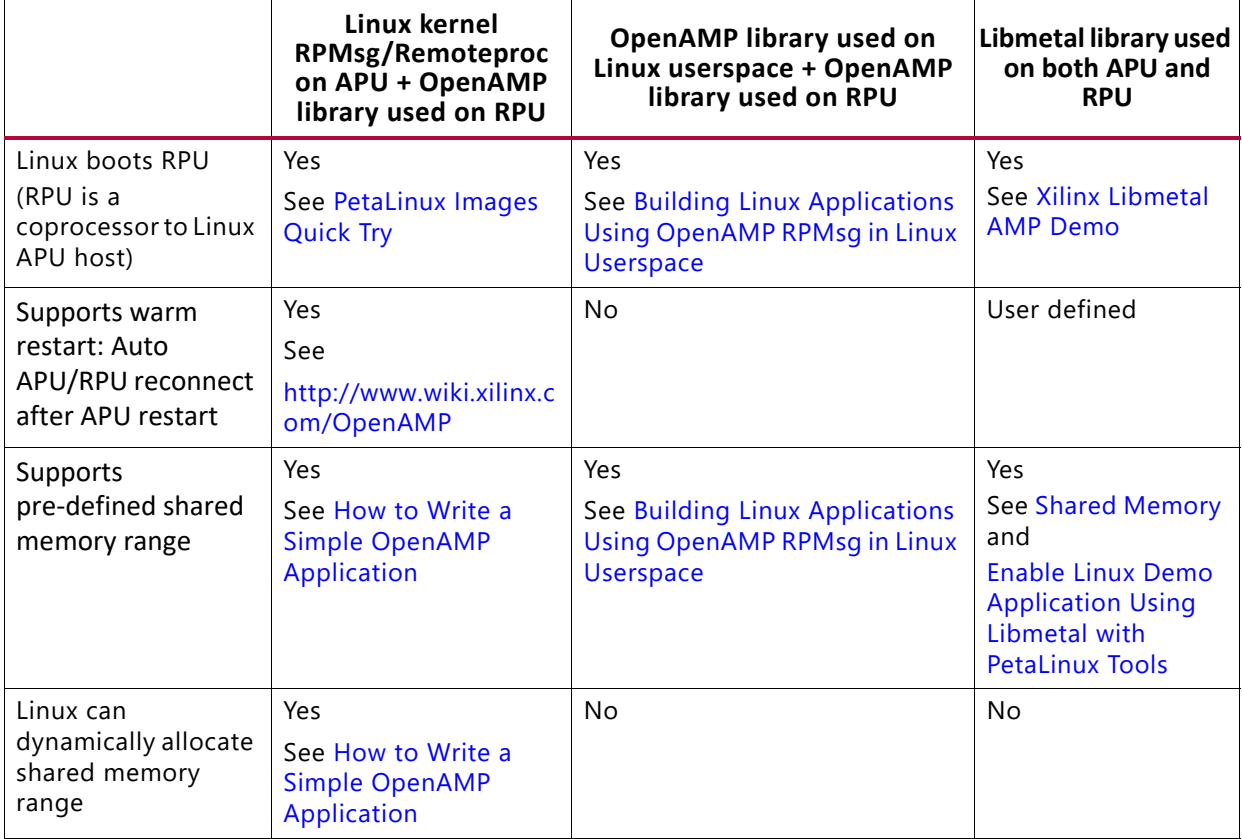

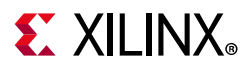

#### *Table 4-1:* **Features**

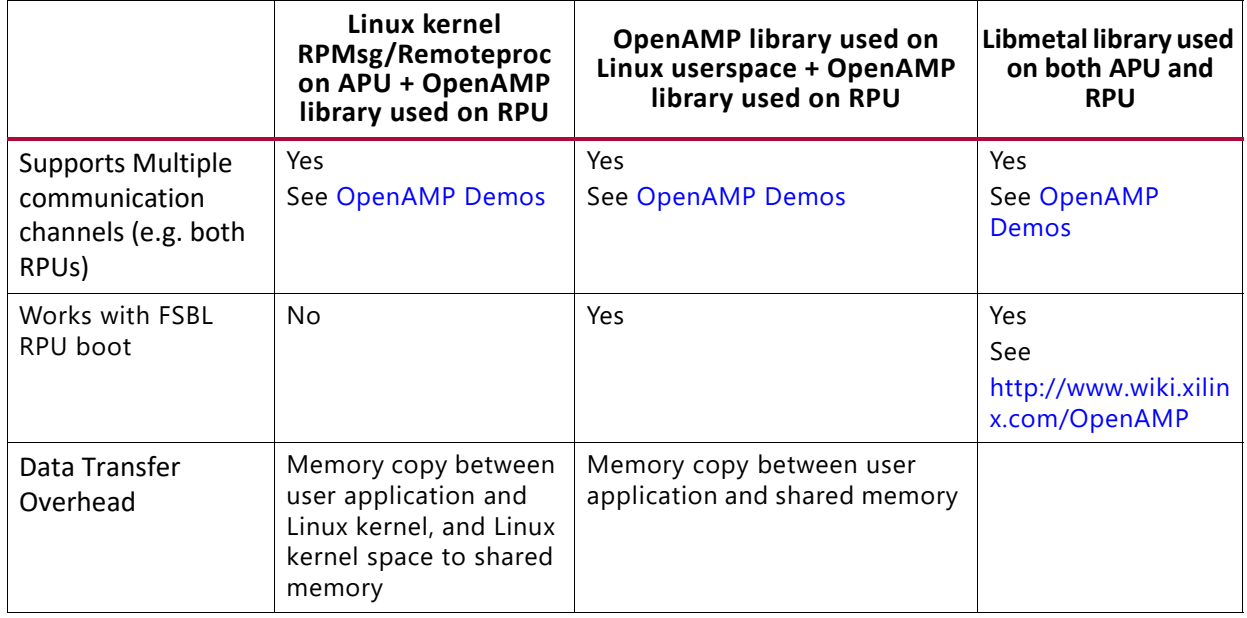

## **Other Consideration**

OpenAMP provides the source implementation on Remoteproc, VirtIO and RPMsg for inter processor communication. If you already have your communication solution or prefer a lighter solution, you can develop your own solution on top of libmetal library.

## **Known Limitations**

The following are the known limitations in OpenAMP:

- Shared memory cannot be used as normal memory in Linux Userspace. It must be used as device memory, since libmetal in linux userspace uses UIO.
- The default IPIs defined for the APU are used by Linux for power management functions. OpenAMP uses one of the IPIs identified for use by the PL.
- The RPMsg buffer size is limited to 512 bytes, but 496 bytes are used for the payload.
- The behavior of allocated resources on program termination is dependent on the underlying runtime environment. In the Xilinx bare metal environment, it is the responsibility of the programmer to do any cleanup, while on Linux, the operating system cleans up any allocated resources on program termination.

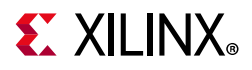

## **Linux RPMsg Buffer Size**

The OpenAMP message size is limited by the buffer size defined in the rpmsg kernel module. For the Linux 4.19 kernel, this is currently defined as 512 bytes with 16 bytes for the message header and 496 bytes of payload.

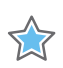

**IMPORTANT:** *Do not redefine the RPMsg buffer size.*

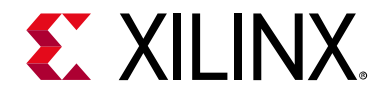

## *Appendix A*

# <span id="page-49-0"></span>Libmetal APIs

## **Libmetal API Functions**

The libmetal APIs described as follows are for libmetal users. If you are a libmetal developer who is changing the libmetal library to enable libmetal for their platform/OS, please refer to the libmetal doxygen for internal libmetal APIs.

## **Top Level Interfaces**

## *metal\_init*

#### **Description**

Initialize libmetal library.

#### **Arguments**

params: Initialization params.

#### **Returns**

Returns 0 on success, or -errno on failure.

#### **Usage**

int metal\_init(const struct metal\_init\_params params);

## *metal\_finish*

#### **Description**

Shutdown libmetal library and release all reserved resources.

#### **Usage**

```
void metal_finish(void);
```
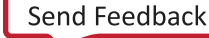

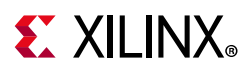

## **Interrupt Handling Interfaces**

## *metal\_irq\_handler*

## **Description**

Type of interrupt handler.

## **Arguments**

- irq: Irq interrupt id
- arg: Argument to pass to the handler

## **Returns**

Returns irq handled status.

## **Usage**

typedef int (\*metal irq handler) (int irq, void \*arg);

## *metal\_irq\_register*

## **Description**

- Register interrupt or register interrupt handling of a specific interrupt.
- If the interrupt handler parameter (irq\_handler) is NULL, deregister the interrupt handler.
- If the interrupt handler, device (dev), and driver ID (drv\_id) are NULL, deregister all handlers corresponding to the interrupt.
- If the interrupt handler is NULL, but either the device or the driver ID is not NULL, only deregister the interrupt handler which has been registered with the same device and driver ID.

## **Arguments**

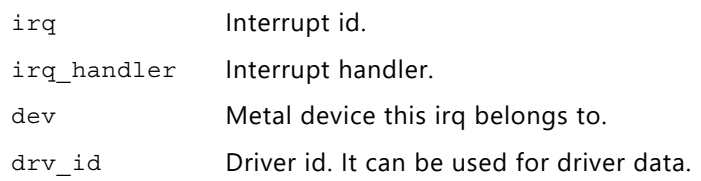

### **Returns**

Returns 0 on success, non-zero on failure.

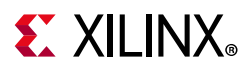

### **Usage**

```
int metal_irq_register(int irq, metal_irq_handler irq_handler,void 
*arg);metal_irq_save_disable
```
## **Description**

Disable interrupts.

#### **Returns**

Interrupts state.

### **Usage**

unsigned int metal\_irq\_save\_disable(void);

## *metal\_irq\_restore\_enable*

### **Description**

Restores interrupts to their previous state.

### **Arguments**

Flags previous interrupts state.

### **Usage**

void metal\_irq\_restore\_enable(unsigned int flags);

## *metal\_irq\_enable*

### **Description**

Enables the given interrupt.

### **Arguments**

- Vector
- Interrupt vector number

#### **Usage**

void metal\_irq\_enable(unsigned int vector);

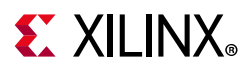

## *metal\_irq\_disable*

## **Description**

Disables the given interrupt.

## **Arguments**

- Vector
- Interrupt vector number

## **Usage**

void metal\_irq\_disable(unsigned int vector);

## **Shared Memory Interfaces**

## *metal\_shmem\_open*

## **Description**

Open a libmetal shared memory segment.

## **Arguments**

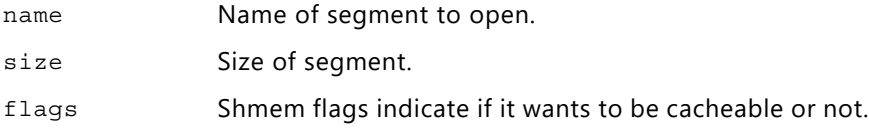

### **Returns**

Returns 0 on success, or -errno on failure.

### **Usage**

extern int metal shmem open(const char \*name, size t size, unsigned int flags, struct metal generic shmem \*\*result);metal shmem register generic

## **Description**

- Statically register a generic shared memory region.
- Shared memory regions may be statically registered at application initialization, or may be dynamically opened.
- This interface is used for static registration of regions.
- Subsequent calls to metal shmem open() look up in this list of pre-registered regions.

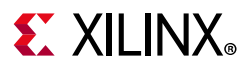

shmem: Generic shmem structure.

### **Returns**

Returns 0 on success, or -errno on failure.

## **Usage**

extern int metal\_shmem\_register\_generic(struct metal\_generic\_shmem \*shmem);

## **Spinlock Interfaces**

## *metal\_spinlock\_init*

### **Description**

Initialize a libmetal spinlock.

### **Arguments**

slock: Spinlock to initialize.

#### **Usage**

static inline void metal\_spinlock\_init(struct metal\_spinlock \*slock)

## *metal\_spinlock\_acquire*

### **Description**

Acquire a spinlock.

### **Arguments**

slock: Spinlock to acquire.

### **Usage**

static inline void metal\_spinlock\_acquire(struct metal\_spinlock \*slock)

## *metal\_spinlock\_release*

### **Description**

Release a previously acquired spinlock.

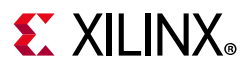

slock: Spinlock to release.

### **Usage**

static inline void metal spinlock release(struct metal spinlock \*slock)

## **Sleep Interfaces**

## *metal\_sleep\_usec*

## **Description**

Delay the next execution in the calling thread for usec microseconds.

### **Arguments**

usec: Microsecond intervals

### **Returns**

Returns 0 on success, non-zero for failures.

#### **Usage**

int metal\_sleep\_usec(unsigned int usec);

## **Mutex Interfaces**

## *metal\_mutex\_init*

### **Description**

Initialize a libmetal mutex.

### **Arguments**

mutex Mutex to initialize.

### **Usage**

static inline void metal\_mutex\_init(metal\_mutex\_t \*mutex); metal\_mutex\_deinit

### **Description**

Deinitialize a libmetal mutex.

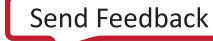

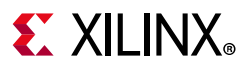

mutex: Mutex to deinitialize.

#### **Usage**

static inline void metal mutex deinit(metal mutex t \*mutex);

## *metal\_mutex\_deinit*

#### **Description**

Deinitialize a metal mutex.

#### **Arguments**

mutex: Mutex to check.

#### **Usage**

static inline void metal\_mutex\_deinit(metal\_mutex\_t \*mutex);

## *metal\_mutex\_try\_acquire*

#### **Description**

Try to acquire a mutex.

#### **Arguments**

mutex: Mutex to mutex.

#### **Returns**

0 on failure to acquire, non-zero on success.

#### **Usage**

static inline int metal\_mutex\_try\_acquire(metal\_mutex\_t \*mutex);

## *metal\_mutex\_acquire*

#### **Description**

Acquire a mutex.

#### **Arguments**

mutex: Mutex to mutex.

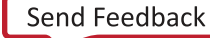

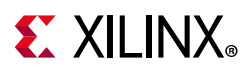

## **Usage**

static inline void metal\_mutex\_acquire(metal\_mutex\_t \*mutex);

## *metal\_mutex\_release*

#### **Description**

Release a previously acquired mutex.

### **Arguments**

mutex: Mutex to mutex.

#### **Usage**

static inline void metal\_mutex\_release(metal\_mutex\_t \*mutex);

## *metal\_mutex\_is\_acquired*

### **Description**

Checked if a mutex has been acquired.

### **Arguments**

mutex: Mutex to check.

### **Usage**

static inline int metal\_mutex\_is\_acquired(metal\_mutex\_t \*mutex);

## **I/O Interfaces**

## *metal\_io\_init*

### **Description**

Open a libmetal I/O region.

### **Arguments**

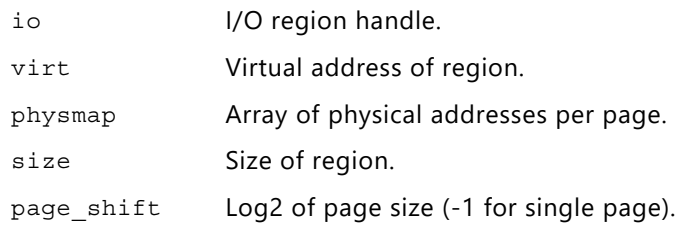

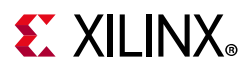

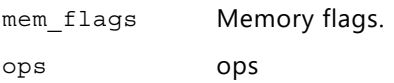

#### **Usage**

```
static inline void metal_io_init(struct metal_io_region *io, void *virt, const 
metal_phys_addr_t *physmap, size_t size,unsigned page_shift, unsigned int 
mem flags, const struct metal io ops *ops)
```
## *metal\_io\_finish*

#### **Description**

Close a libmetal shared memory segment.

#### **Arguments**

io: I/O region handle

#### **Usage**

static inline void metal\_io\_finish(struct metal\_io\_region \*io)

## *metal\_io\_region\_size*

#### **Description**

Get size of I/O region.

#### **Arguments**

io: I/O region handle

#### **Returns**

Size of I/O region.

#### **Usage**

static inline size\_t metal\_io\_region\_size(struct metal\_io\_region \*io)

## *metal\_io\_virt*

#### **Description**

Get virtual address for a given offset into the I/O region.

#### **Arguments**

• io: I/O region handle.

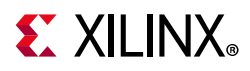

• offset: Offset into shared memory segment.

### **Returns**

NULL if offset is out of range, or pointer to offset.

### **Usage**

static inline void metal\_io\_virt(struct metal\_io\_region \*io, unsigned long offset)

## *metal\_io\_virt\_to\_offset*

### **Description**

Convert a virtual address to offset within I/O region.

### **Arguments**

- io: I/O region handle.
- virt: Virtual address within segment.

#### **Returns**

METAL\_BAD\_OFFSET if out of range, or offset.

#### **Usage**

```
static inline unsigned long metal_io_virt_to_offset(struct metal_io_region *io, void 
*virt)
```
## *metal\_io\_phys*

### **Description**

Get physical address for a given offset into the I/O region.

### **Arguments**

- io: I/O region handle.
- offset: Offset into shared memory segment.

#### **Returns**

METAL BAD PHYS if offset is out of range, or physical address of offset.

#### **Usage**

```
static inline metal phys addr t metal io phys(struct metal io region *io, unsigned
long offset)
```
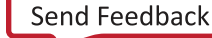

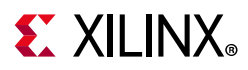

## *metal\_io\_phys\_to\_offset*

## **Description**

Convert a physical address to offset within I/O region.

## **Arguments**

- io: I/O region handle.
- phys: Physical address within segment.

### **Returns**

METAL BAD OFFSET if out of range, or offset.

### **Usage**

```
static inline unsigned long metal_io_phys_to_offset(struct metal_io_region *io, 
metal_phys_addr_t phys)
```
## *metal\_io\_phys\_to\_virt*

### **Description**

Convert a physical address to virtual address.

### **Arguments**

- io: Shared memory segment handle.
- phys: Physical address within segment.

#### **Returns**

NULL if out of range, or corresponding virtual address.

#### **Usage**

```
static inline void metal io phys to virt(struct metal io region *io,
metal_phys_addr_t phys)
```
## *metal\_io\_virt\_to\_phys*

### **Description**

Convert a virtual address to physical address.

### **Arguments**

• io: Shared memory segment handle.

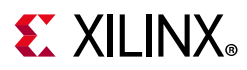

• virt: Virtual address within segment.

#### **Returns**

METAL\_BAD\_PHYS if out of range, or corresponding physical address.

#### **Usage**

```
static inline metal_phys_addr_t metal_io_virt_to_phys(struct metal_io_region *io, 
void *virt)
```
## *metal\_io\_read*

#### **Description**

Read a value from an I/O region.

#### **Arguments**

- io: I/O region handle.
- offset: Offset into I/O region.
- order: Memory ordering.
- width: Width in bytes of datatype to read. This must be 1, 2, 4, or 8, and a compile time constant for this function to inline cleanly.

### **Returns**

Value.

#### **Usage**

```
static inline uint64_t metal_io_read(struct metal_io_region *io, unsigned long 
offset, memory_order order, int width)
```
## *metal\_io\_write*

#### **Description**

Write a value into an I/O region.

### **Arguments**

- io: I/O region handle.
- offset: Offset into I/O region.
- value: Value to write.
- order: Memory ordering.

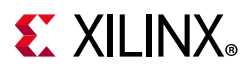

• width: Width in bytes of datatype to read. This must be 1, 2, 4, or 8, and a compile time constant for this function to inline cleanly.

### **Usage**

static inline void metal\_io\_write(struct metal\_io\_region \*io, unsigned long offset, uint64\_t value, memory\_order order, int width)

## *metal\_io\_block\_read*

#### **Description**

Read a block from an I/O region.

#### **Arguments**

- io: I/O region handle.
- offset: Offset into I/O region.
- dst: destination to store the read data.
- len: length in bytes to read.

#### **Returns**

On success, number of bytes read. On failure, negative value.

#### **Usage**

```
int metal io block read(struct metal io region *io, unsigned long offset, void
*restrict dst, int len);
```
## *metal\_io\_block\_write*

#### **Description**

Write a block into an I/O region.

### **Arguments**

- io: I/O region handle.
- offset: Offset into I/O region.
- src: Source to write.
- len: Length in bytes to write.

#### **Returns**

On success, number of bytes written. On failure, negative value.

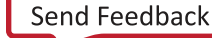

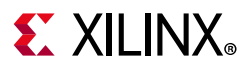

### **Usage**

```
int metal_io_block_write(struct metal_io_region *io, unsigned long offset, const 
void *restrict src, int len);
```
## *metal\_io\_block\_set*

### **Description**

Fill a block of an I/O region.

### **Arguments**

- io: I/O region handle.
- offset: Offset into I/O region.
- value: Value to fill into the block
- len: Length in bytes to fill.

### **Returns**

On success, number of bytes filled. On failure, negative value.

#### **Usage**

```
int metal_io_block_set(struct metal_io_region *io, unsigned long offset, unsigned 
char value, int len);
```
## **Bus Abstraction**

## *metal\_bus\_register*

### **Description**

Register a libmetal bus.

### **Arguments**

bus: Pre-initialized bus structure.

### **Returns**

0 on success, or -errno on failure.

#### **Usage**

```
extern int metal_bus_register(struct metal_bus *bus);
```
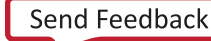

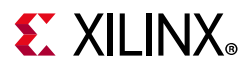

## *metal\_bus\_unregister*

## **Description**

Unregister a libmetal bus.

## **Arguments**

bus: Pre-registered bus structure.

## **Returns**

0 on success, or -errno on failure.

### **Usage**

extern int metal\_bus\_unregister(struct metal\_bus \*bus);

## *metal\_bus\_find*

## **Description**

Find a libmetal bus by name.

## **Arguments**

- name: Bus name.
- bus: Returnsed bus handle.

## **Returns**

0 on success, or -errno on failure.

## **Usage**

extern int metal\_bus\_find(const char \*name, struct metal\_bus \*\*bus);

## **metal\_register\_generic\_device**

## **Description**

Statically register a generic libmetal device. Devices may be statically registered at application initialization, or may be dynamically opened via sysfs or libfdt based enumeration at runtime. This interface is used for static registration of devices. Subsequent calls to metal\_device\_open() look up in this list of pre-registered devices on the "generic" bus.

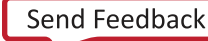

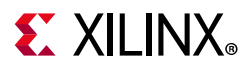

device: Generic device.

### **Returns**

0 on success, or -errno on failure.

### **Usage**

```
extern int metal_register_generic_device(struct metal_device *device);
```
## *metal\_device\_open*

### **Description**

Open a libmetal device by name. On success, the size and alignment of the memory regions actually mapped will depend on the underlying software and hardware of the target system. Each region mapped will include all of the memory requested, but may include more. For example, on Linux, the region will be page-aligned and a multiple of the page size; while on a Cortex-R5, the region mapped will be a power of 2 in size, aligned on a boundary of that size.

## **Arguments**

- bus\_name: Bus name.
- dev\_name: Device name.
- device: Returnsed device handle.

### **Returns**

0 on success, or -errno on failure.

### **Usage**

```
extern int metal_device_open(const char *bus_name, const char *dev_name, struct 
metal device **device);
```
## *metal\_device\_close*

### **Description**

Close a libmetal device.

### **Arguments**

device: Device handle.

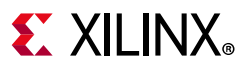

## **Usage**

extern void metal\_device\_close(struct metal\_device \*device);

## *metal\_device\_io\_region*

### **Description**

Get an I/O region accessor for a device region.

#### **Arguments**

- device: Device handle.
- index: Region index.

#### **Returns**

I/O accessor handle, or NULL on failure.

#### **Usage**

```
static inline struct metal_io_region metal_device_io_region(struct metal_device 
*device, unsigned index)
```
## **Condition Variable Interfaces**

## *metal\_condition\_init*

### **Description**

Initialize a libmetal condition variable.

### **Arguments**

cv: Condition variable to initialize.

#### **Usage**

static inline void metal\_condition\_init(struct metal\_condition \*cv);

## *metal\_condition\_signal*

### **Description**

Notify one waiter before calling this function, the caller should have acquired the mutex.

### **Arguments**

cv: Condition variable

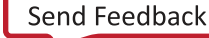

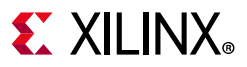

### **Returns**

Zero on no errors, non-zero on errors.

#### **Usage**

static inline int metal condition signal(struct metal condition \*cv);

## *metal\_condition\_broadcast*

#### **Description**

Notify all waiters before calling this function, the caller should have acquired the mutex.

#### **Arguments**

cv: Condition variable

#### **Returns**

Zero on no errors, non-zero on errors.

#### **Usage**

static inline int metal condition broadcast(struct metal condition \*cv);

## *metal\_condition\_wait*

#### **Description**

Block until the condition variable is notified. Before calling this function, the caller should have acquired the mutex.

#### **Arguments**

- cv: Condition variable
- m: Mutex

#### **Returns**

0 on success, non-zero on failure.

#### **Usage**

int metal\_condition\_wait(struct metal\_condition \*cv, metal\_mutex\_t \*m);

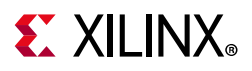

## **Allocation Interfaces**

## *metal\_allocate\_memory*

## **Description**

Allocate requested memory size. Returns a pointer to the allocated memory.

## **Arguments**

size: Size in byte of requested memory.

## **Returns**

Memory pointer, or 0 if it failed to allocate.

## **Usage**

static inline void \*metal\_allocate\_memory(unsigned int size);

## *metal\_free\_memory*

## **Description**

Free the memory previously allocated.

## **Arguments**

ptr: Pointer to memory.

## **Usage**

static inline void metal\_free\_memory(void \*ptr);

## **Libary Version Interfaces**

## *metal\_ver\_major*

## **Description**

Library major version number. Returns the major version number. This is required to match the value of METAL\_VER\_MAJOR, which is the major version of the library that the application was compiled against.

## **Returns**

Major version number of the library linked into the application.

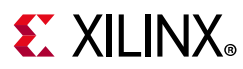

## **Usage**

```
extern int metal_ver_major(void);
```
## *metal\_ver\_minor*

## **Description**

Library minor version number. This could differ from the value of METAL VER MINOR, which is the minor version of the library that the application was compiled against.

## **Returns**

Minor version number of the library linked into the application.

### **Usage**

```
extern int metal_ver_minor(void);
```
## *metal\_ver\_patch*

## **Description**

Library patch level. This could differ from the value of METAL\_VER\_PATCH, which is the patch level of the library that the application was compiled against.

### **Returns**

Patch level of the library linked into the application.

### **Usage**

```
extern int metal_ver_patch(void);
```
## *metal\_ver*

## **Description**

Library version string. This could differ from the value of METAL\_VER, which is the version string of the library that the application was compiled against.

## **Returns**

Version string of the library linked into the application.

### **Usage**

```
extern const char *metal_ver(void);
```
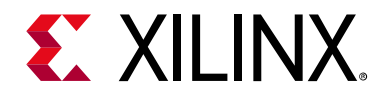

## *Appendix B*

# OpenAMP APIs

## **Remoteproc APIs**

## **Introduction**

The remoteproc APIs provided by the OpenAMP framework allows software applications on the master to manage the remote processor and its relevant software.

This chapter introduces the remoteproc implementation in the OpenAMP library, and provides a brief overview of the remoteproc APIs and workflow.

## **Remoteproc API Functions**

## **remoteproc\_init**

## *Description*

Initialize remoteproc instance.

## *Usage*

```
struct remoteproc *remoteproc_init(struct remoteproc *rproc,
          struct remoteproc_ops *ops, void *priv);
```
## *Arguments*

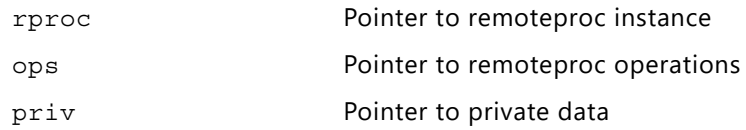

### *Returns*

Created remoteproc pointer.

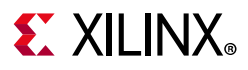

## **remoteproc\_remove**

## *Description*

Remove remoteproc instance.

## *Usage*

int remoteproc resource remove(struct remoteproc \*rproc);

## *Arguments*

rproc - pointer to remoteproc instance.

## *Returns*

No return.

## **remoteproc\_get\_io\_with\_name**

## *Description*

This function gets remoteproc memory I/O region with name.

## *Usage*

```
struct metal io region *
remoteproc_get_io_with_name(struct remoteproc *rproc,
         const char *name);
```
## *Arguments*

rproc - Pointer to the remote processor.

name- Name of the shared memory.

## *Returns*

Metal I/O region pointer, NULL for failure.

## **remoteproc\_get\_io\_with\_pa**

## *Description*

This function gets remoteproc memory I/O region with physical address.

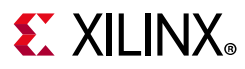

## *Usage*

```
struct metal io region *
remoteproc_get_io_with_pa(struct remoteproc *rproc,
          metal_phys_addr_t pa);
```
## *Arguments*

rproc - Pointer to the remote processor.

```
pa- Physical address.
```
## *Returns*

Metal I/O region pointer, NULL for failure.

## **remoteproc\_get\_io\_with\_da**

## *Description*

This function gets remoteproc memory I/O region with device address.

## *Usage*

```
struct metal io region *
remoteproc_get_io_with_da(struct remoteproc *rproc,
          metal_phys_addr_t da,
          unsigned long *offset);
```
## *Arguments*

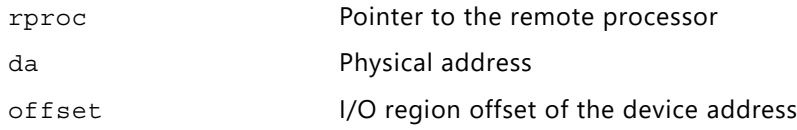

## *Returns*

Metal I/O region pointer, NULL for failure.

## **remoteproc\_get\_io\_with\_va**

## *Description*

This function gets remoteproc memory I/O region with virtual address.
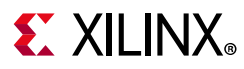

# *Usage*

```
struct metal io region *
remoteproc_get_io_with_va(struct remoteproc *rproc,
         void *va);
```
## *Arguments*

rproc - Pointer to the remote processor.

```
va- Virtual address.
```
#### *Returns*

Metal I/O region pointer, NULL for failure.

# **remoteproc\_mmap**

#### *Description*

This function asks remoteproc to mmap memory.

#### *Usage*

```
void *remoteproc_mmap(struct remoteproc *rproc,
          metal_phys_addr_t *pa, metal_phys_addr_t *da,
         size t size, unsigned int attribute,
         struct metal io region **io);
```
# *Arguments*

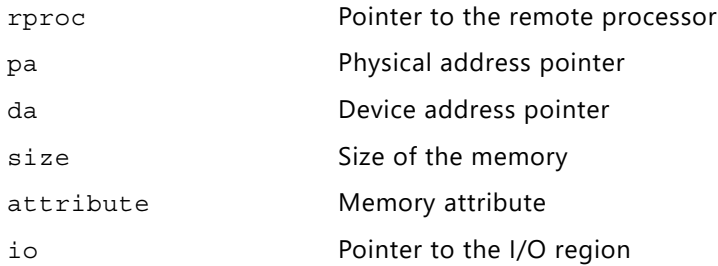

#### *Returns*

Returns pointer to the memory.

# **remoteproc\_parse\_rsc\_table**

#### *Description*

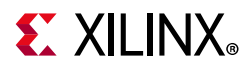

This function parses resource table of remoteproc.

## *Usage*

```
int remoteproc_parse_rsc_table(struct remoteproc *rproc,
             struct resource_table *rsc_table,
            size_t rsc_size);
```
## *Arguments*

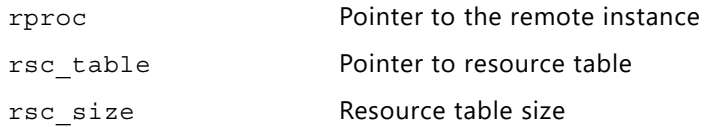

#### *Returns*

Returns 0 for success and negative value for errors.

# **remoteproc\_set\_rsc\_table**

#### *Description*

This function parses and sets resource table of remoteproc.

#### *Usage*

```
int remoteproc_set_rsc_table(struct remoteproc *rproc,
          struct resource table *rsc table,
           size_t rsc_size);
```
# *Arguments*

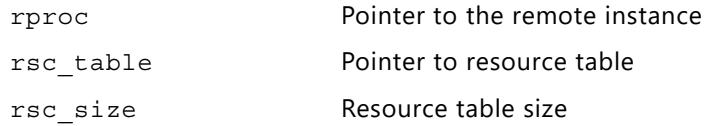

#### *Returns*

Returns 0 for success and negative value for errors.

# **remoteproc\_create\_virtio**

#### *Description*

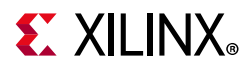

This function creates virtio device, it returns pointer to the created virtio device.

## *Usage*

```
struct virtio device *
remoteproc_create_virtio(struct remoteproc *rproc,
       int vdev_id, unsigned int role,
       void (*rst_cb)(struct virtio_device *vdev));
```
# *Arguments*

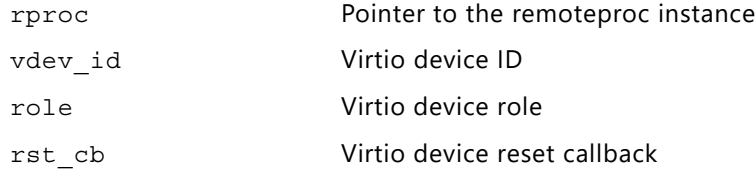

#### *Returns*

Return pointer to the created virtio device, NULL for failure.

# **remoteproc\_remove\_virtio**

## *Description*

This function removes virtio device.

#### *Usage*

```
void remoteproc_remove_virtio(struct remoteproc *rproc,
          struct virtio device *vdev);
```
#### *Arguments*

rproc - Pointer to the remote instance.

vdev - Pointer to the virtio device.

#### *Returns*

No return.

# **remoteproc\_get\_notification**

#### *Description*

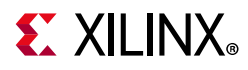

This function notifies remoteproc and will check its subdevices for the notification.

## *Usage*

```
int remoteproc get notification(struct remoteproc *rproc,
      uint32_t notifyid);
```
## *Arguments*

rproc - Pointer to the remote instance.

notifyid - Notification id.

#### *Returns*

Return 0 for succeed, negative value for failure.

# **RPMsg Development**

# **Introduction**

The RPMsg APIs provided by the OpenAMP framework allow bare-metal or RTOS applications to perform inter-process interrupts (IPI) in an AMP configuration, running on either a master or remote processor. This information is based on the documentation available in the rpmsg.h and rpmsg\_virtio.h header files.

This chapter introduces the RPMsg implementation in the OpenAMP library, and provides a brief overview of the RPMsg APIs and workflow.

# **RPMsg API Functions**

# **rpmsg\_send\_offchannel\_raw()**

# *Description*

Sends a message across to the remote processor specifying source and destination address. This function sends data of length len to the remote dst address from the source src address. The message will be sent to the remote processor which the channel belongs to.

In case there are no TX buffers available, the function will block until one becomes available, or a timeout of 15 seconds elapses. When the latter happens, -ERESTARTSYS is returned.

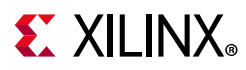

# *Usage*

```
int rpmsg_send_offchannel_raw(struct rpmsg_endpoint *ept, uint32_t src,
          uint32 t dst, const void *data, int size,
            int wait)
```
## *Arguments*

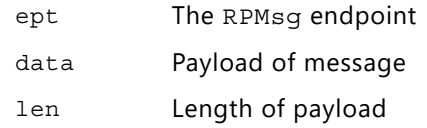

#### *Returns*

Returns number of bytes it has sent or negative error value on failure.

# **rpmsg\_send()**

## *Description*

Send a message across to the remote processor. This function sends data of length len based on the ept. The message will be sent to the remote processor which the channel belongs to, using ept's source and destination addresses.

In case there are no TX buffers available, the function will block until one becomes available, or a timeout of 15 seconds elapses. When the latter happens, -ERESTARTSYS is returned.

# *Usage*

static inline int rpmsg\_send(struct rpmsg\_endpoint \*ept, const void \*data, int len)

# *Arguments*

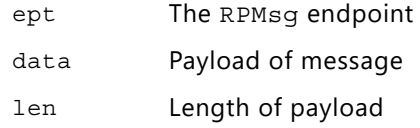

#### *Returns*

Returns number of bytes it has sent or negative error value on failure.

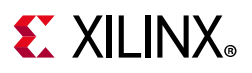

# **rpmsg\_sendto()**

## *Description*

Send a message across to the remote processor. This function sends data of length len based on the ept. The message will be sent to the remote processor which the channel belongs to, using ept's source and destination addresses.

In case there are no TX buffers available, the function will block until one becomes available, or a timeout of 15 seconds elapses. When the latter happens, -ERESTARTSYS is returned.

## *Usage*

static inline int rpmsg send(struct rpmsg\_endpoint \*ept, const void \*data, int len)

#### *Arguments*

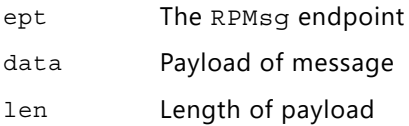

#### *Returns*

Returns number of bytes it has sent or negative error value on failure.

# **rpmsg\_send\_offchannel()**

#### *Description*

Send a message using explicit src/dst addresses. This function sends data of length len to the remote dst address, and uses src as the source address. The message will be sent to the remote processor which the ept channel belongs to.

In case there are no TX buffers available, the function will block until one becomes available, or a timeout of 15 seconds elapses. When the latter happens, -ERESTARTSYS is returned.

#### *Usage*

```
static inline int rpmsg_send_offchannel(struct rpmsg_endpoint *ept,
        uint32 t src, uint32 t dst,
        const void *data, int len)
```
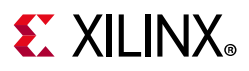

# *Arguments*

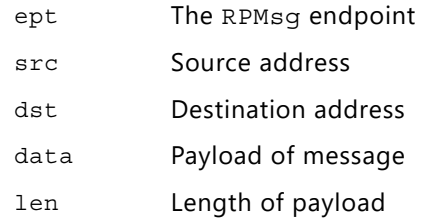

#### *Returns*

Returns number of bytes it has sent or negative error value on failure.

# **rpmsg\_trysend()**

#### *Description*

Send a message across to the remote processor. This function sends data of length len on the ept channel. The message will be sent to the remote processor which the ept channel belongs to, using ept's source and destination addresses.

In case there are no TX buffers available, the function will immediately return -ENOMEM without waiting until one becomes available.

#### *Usage*

static inline int rpmsg\_trysend(struct rpmsg\_endpoint \*ept, const void \*data, int len)

#### *Arguments*

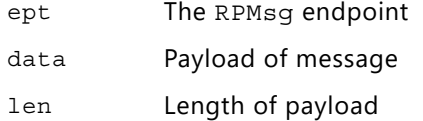

#### *Returns*

Returns number of bytes it has sent or negative error value on failure.

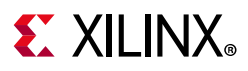

# **rpmsg\_trysendto()**

#### *Description*

Send a message across to the remote processor. This function sends data of length len to the remote dst address. The message will be sent to the remote processor which the eptchannel belongs to, using ept's source address.

In case there are no TX buffers available, the function will immediately return -ENOMEM without waiting until one becomes available.

## *Usage*

```
static inline int rpmsg trysendto(struct rpmsg_endpoint *ept, const void *data,
         int len, uint32_t dst)
```
## *Arguments*

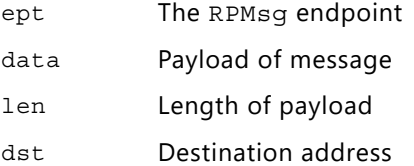

#### *Returns*

Returns number of bytes it has sent or the negative error value on failure.

# **rpmsg\_trysend\_offchannel()**

#### *Description*

Send a message using explicit src/dst addresses. This function sends data of length len to the remote dst address, and uses src as the source address. The message will be sent to the remote processor which the ept channel belongs to.

In case there are no TX buffers available, the function will immediately return -ENOMEM without waiting until one becomes available.

# *Usage*

```
static inline int rpmsg_trysend_offchannel(struct rpmsg_endpoint *ept,
            uint32_t src, uint32_t dst,
            const void *data, int len)
```
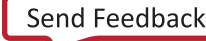

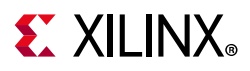

# *Arguments*

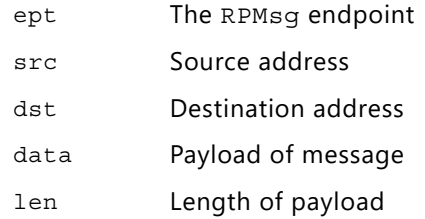

#### *Returns*

Returns number of bytes it has sent or the negative error value on failure.

# **rpmsg\_init\_ept**

## *Description*

Initialize RPMsg endpoint. Initialize an RPMsg endpoint with a name, source address, remoteproc address, endpoitn callback, and destroy endpoint callback.

## *Usage*

```
static inline void rpmsg_init_ept(struct rpmsg_endpoint *ept,
         const char *name,
         uint32_t src, uint32_t dest,
         rpmsg_ept_cb cb,
         rpmsg_ns_unbind_cb ns_unbind_cb)
```
# *Arguments*

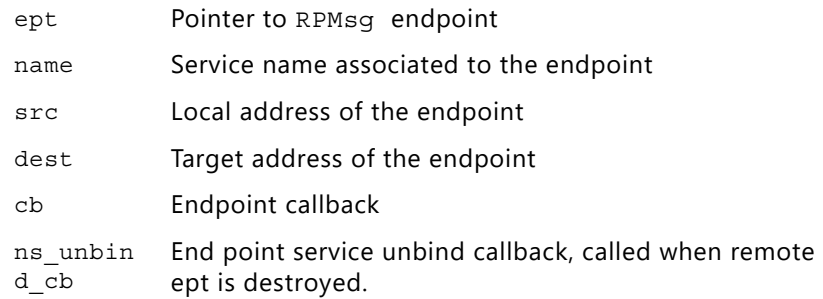

# **rpmsg\_create\_ept**

#### *Description*

Create RPMsg endpoint and register it to RPMsg device. Create a RPMsg endpoint, initialize it with a name, source address, remoteproc address, endpoitn callback, and destroy

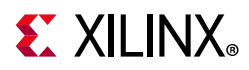

endpoint callback, and register it to the RPMsg device. In essence, an RPMsg endpoint represents a listener on the RPMsg bus, as it binds an RPMsg address with an rx callback handler.

RPMsg client should create an endpoint to discuss with remote. RPMsg client provides at least a channel name, a callback for message notification and by default endpoint source address should be set to RPMSG\_ADDR\_ANY.

As an option Some RPMsg clients can specify an endpoint with a specific source address.

#### *Usage*

```
int rpmsg create ept(struct rpmsg_endpoint *ept, struct rpmsg_device *rdev,
        const char *name, uint32 t src, uint32 t dest,
         rpmsg_ept_cb cb, rpmsg_ns_unbind_cb ns_unbind_cb)
```
# *Arguments*

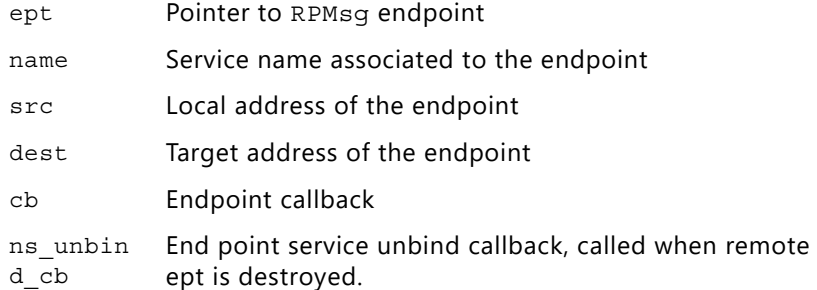

# **rpmsg\_destroy\_ept**

#### *Description*

Destroy RPMsg endpoint and unregister it from the RPMsg device. It unregisters the RPMsg endpoint from the RPMsg device and calls the destroy endpoint callback if it is provided.

#### *Usage*

void rpmsg destroy ept(struct rpmsg\_endpoint \*ept);

#### *Arguments*

ept - Pointer to the RPMsg endpoint.

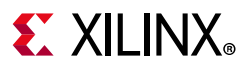

# **is\_rpmsg\_ept\_ready**

# *Description*

Check if the RPMsg endpoint ready to send.

# *Usage*

static inline unsigned int is rpmsg\_ept\_ready(struct rpmsg\_endpoint \*ept)

# *Arguments*

ept - Pointer to the RPMsg endpoint.

#### *Returns*

1 if the RPMsg endpoint has both local addr and destination addr set, 0 otherwise.

# **rpmsg\_virtio\_get\_buffer\_size**

# *Description*

Get RPMsg virtio buffer size.

# *Usage*

int rpmsg\_virtio\_get\_buffer\_size(struct rpmsg\_device \*rdev);

# *Arguments*

rdev - Pointer to the RPMsg device

# *Returns*

Next available buffer size for text, negative value for failure.

# **rpmsg\_init\_vdev**

# *Description*

Initialize RPMsg virtio device.

Master side: Initialize RPMsg virtio queues and shared buffers, the address of shm can be ANY. In this case, function will get shared memory from system shared memory pools. If the vdev has RPMsg name service feature, this API will create an name service endpoint.

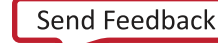

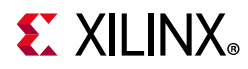

Slave side: This API will not return until the driver ready is set by the master side.

#### *Usage*

```
int rpmsg_init_vdev(struct rpmsg_virtio_device *rvdev,
        struct virtio_device *vdev,
        rpmsg_ns_bind_cb ns_bind_cb,
        struct metal_io_region *shm_io,
       struct rpmsg_virtio_shm_pool *shpool);
```
## *Arguments*

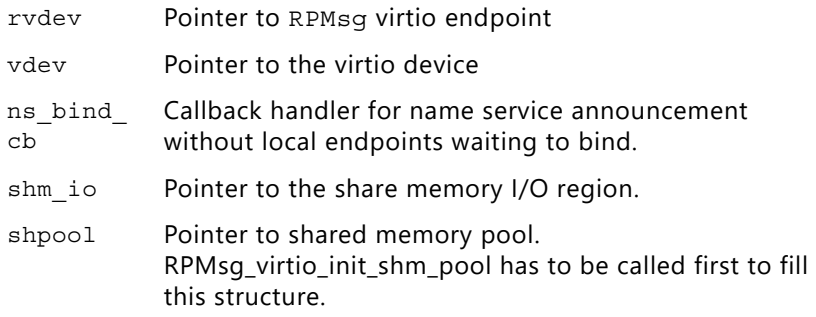

#### *Returns*

Status of function selection.

# **rpmsg\_deinit\_vdev**

#### *Description*

Deinitialize RPMsg virtio device.

#### *Usage*

void rpmsg deinit vdev(struct rpmsg virtio device \*rvdev);

# *Arguments*

rdev - Pointer to the RPMsg virtio device

# **rpmsg\_virtio\_init\_shm\_pool**

#### *Description*

Initialize default shared buffers pool RPMsg virtio has default shared buffers pool implementation. The memory assigned to this pool will be dedicated to the RPMsg virtio.

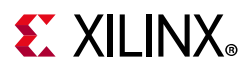

This function has to be called before calling rpmsg\_init\_vdev, to initialize the rpmsg\_virtio\_shm\_pool structure.

#### *Usage*

```
void rpmsg_virtio_init_shm_pool(struct rpmsg_virtio_shm_pool *shpool,
      void *shbuf, size t size);
```
#### *Arguments*

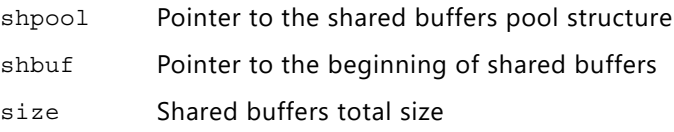

# **rpmsg\_virtio\_get\_rpmsg\_device**

# *Description*

This function gets the RPMsg device from RPMsg virtio device.

# *Usage*

static inline struct rpmsg device \* rpmsg\_virtio\_get\_rpmsg\_device(struct rpmsg\_virtio\_device \*rvdev)

# *Arguments*

rdev - Pointer to the RPMsg virtio device

#### *Returns*

RPMsg device pointed by RPMsg virtio device.

# **rpmsg\_virtio\_shm\_pool\_get\_buffer**

#### *Description*

This function gets the buffer in the shared memory pool.

RPMsg virtio has default shared buffers pool implementation. The memory assigned to this pool will be dedicated to the RPMsg virtio. If you prefer to have other shared buffers allocation, you can implement your rpmsg\_virtio\_shm\_pool\_get\_buffer function.

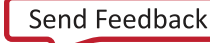

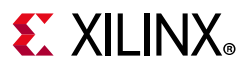

# *Usage*

```
metal_weak void *
rpmsg_virtio_shm_pool_get_buffer(struct rpmsg_virtio_shm_pool *shpool,
        size_t size);
```
# *Arguments*

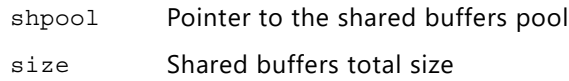

#### *Returns*

Buffer pointer if free buffer is available, NULL otherwise.

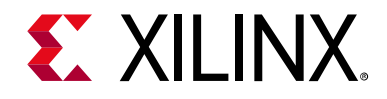

*Appendix C*

# Additional Resources and Legal Notices

# **Xilinx Resources**

For support resources such as Answers, Documentation, Downloads, and Forums, see [Xilinx](https://www.xilinx.com/support)  [Support](https://www.xilinx.com/support).

# **Solution Centers**

See the [Xilinx Solution Centers](https://www.xilinx.com/support/solcenters.htm) for support on devices, software tools, and intellectual property at all stages of the design cycle. Topics include design assistance, advisories, and troubleshooting tips.

# **Documentation Navigator and Design Hubs**

Xilinx® Documentation Navigator provides access to Xilinx documents, videos, and support resources, which you can filter and search to find information. To open the Xilinx Documentation Navigator (DocNav):

- From the Vivado IDE, select **Help > Documentation and Tutorials**.
- On Windows, select **Start > All Programs > Xilinx Design Tools > DocNav**.
- At the Linux command prompt, enter docnav.

Xilinx Design Hubs provide links to documentation organized by design tasks and other topics, which you can use to learn key concepts and address frequently asked questions. To access the Design Hubs:

- In the Xilinx Documentation Navigator, click the **Design Hubs View** tab.
- On the Xilinx website, see the [Design Hubs](https://www.xilinx.com/cgi-bin/docs/ndoc?t=design+hubs) page.

*Note:* For more information on Documentation Navigator, see the [Documentation Navigator](https://www.xilinx.com/cgi-bin/docs/rdoc?t=docnav) page on the Xilinx website.

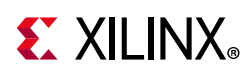

# **Xilinx Documentation**

- 1. [OpenAMP Wiki: h](http://www.wiki.xilinx.com/OpenAMP+2018.3)ttp://www.wiki.xilinx.com/OpenAMP
- 2. *Zynq UltraScale+ MPSoC Technical Reference Manual* ([UG1085\)](https://www.xilinx.com/cgi-bin/docs/ndoc?t=user_guides;d=ug1085-zynq-ultrascale-trm.pdf)
- 3. *Xilinx Software Developer Kit Help* [\(UG782\)](https://www.xilinx.com/html_docs/xilinx2018_1/SDK_Doc/index.html)
- 4. *PetaLinux Tools Documentation: Reference Guide* ([UG1144\)](https://www.xilinx.com/cgi-bin/docs/rdoc?v=2021.1;d=ug1144-petalinux-tools-reference-guide.pdf)
- *5. Vitis Unified Software Platform Documentation: Embedded Software Development*  ([UG1400](https://www.xilinx.com/support/documentation/sw_manuals/xilinx2020_2/ug1400-vitis-embedded.pdf))
- 6. Xilinx libmetal source code: <https://github.com/Xilinx/libmetal>
- 7. Xilinx OpenAMP source code: <https://github.com/Xilinx/open-amp>

# **Please Read: Important Legal Notices**

The information disclosed to you hereunder (the "Materials") is provided solely for the selection and use of Xilinx products. To the maximum extent permitted by applicable law: (1) Materials are made available "AS IS" and with all faults, Xilinx hereby DISCLAIMS ALL WARRANTIES AND CONDITIONS, EXPRESS, IMPLIED, OR STATUTORY, INCLUDING BUT NOT LIMITED TO WARRANTIES OF MERCHANTABILITY, NON-INFRINGEMENT, OR FITNESS FOR ANY PARTICULAR PURPOSE; and (2) Xilinx shall not be liable (whether in contract or tort, including negligence, or under any other theory of liability) for any loss or damage of any kind or nature related to, arising under, or in connection with, the Materials (including your use of the Materials), including for any direct, indirect, special, incidental, or consequential loss or damage (including loss of data, profits, goodwill, or any type of loss or damage suffered as a result of any action brought by a third party) even if such damage or loss was reasonably foreseeable or Xilinx had been advised of the possibility of the same. Xilinx assumes no obligation to correct any errors contained in the Materials or to notify you of updates to the Materials or to product specifications. You may not reproduce, modify, distribute, or publicly display the Materials without prior written consent. Certain products are subject to the terms and conditions of Xilinx's limited warranty, please refer to Xilinx's Terms of Sale which can be viewed at [https://www.xilinx.com/legal.htm#tos;](https://www.xilinx.com/legal.htm#tos) IP cores may be subject to warranty and support terms contained in a license issued to you by Xilinx. Xilinx products are not designed or intended to be fail-safe or for use in any application requiring fail-safe performance; you assume sole risk and liability for use of Xilinx products in such critical applications, please refer to Xilinx's Terms of Sale which can be viewed at [https://www.xilinx.com/legal.htm#tos.](https://www.xilinx.com/legal.htm#tos)

#### **AUTOMOTIVE APPLICATIONS DISCLAIMER**

AUTOMOTIVE PRODUCTS (IDENTIFIED AS "XA" IN THE PART NUMBER) ARE NOT WARRANTED FOR USE IN THE DEPLOYMENT OF AIRBAGS OR FOR USE IN APPLICATIONS THAT AFFECT CONTROL OF A VEHICLE ("SAFETY APPLICATION") UNLESS THERE IS A SAFETY CONCEPT OR REDUNDANCY FEATURE CONSISTENT WITH THE ISO 26262 AUTOMOTIVE SAFETY STANDARD ("SAFETY DESIGN"). CUSTOMER SHALL, PRIOR TO USING OR DISTRIBUTING ANY SYSTEMS THAT INCORPORATE PRODUCTS, THOROUGHLY TEST SUCH SYSTEMS FOR SAFETY PURPOSES. USE OF PRODUCTS IN A SAFETY APPLICATION WITHOUT A SAFETY DESIGN IS FULLY AT THE RISK OF CUSTOMER, SUBJECT ONLY TO APPLICABLE LAWS AND REGULATIONS GOVERNING LIMITATIONS ON PRODUCT LIABILITY.

© Copyright 2015–2021 Xilinx, Inc. Xilinx, the Xilinx logo, Alveo, Artix, Kintex, Spartan, Versal, Virtex, Vivado, Zynq, and other designated brands included herein are trademarks of Xilinx in the United States and other countries. AMBA, AMBA Designer, Arm, ARM1176JZ-S, CoreSight, Cortex, PrimeCell, Mali, and MPCore are trademarks of Arm Limited in the EU and other countries. All other trademarks are the property of their respective owners.